# **SIEMENS**

# SIMOTION

## Supplement to SIMODRIVE POSMO A Positioning Motor

Function Manual

[Introduction](#page-2-0)

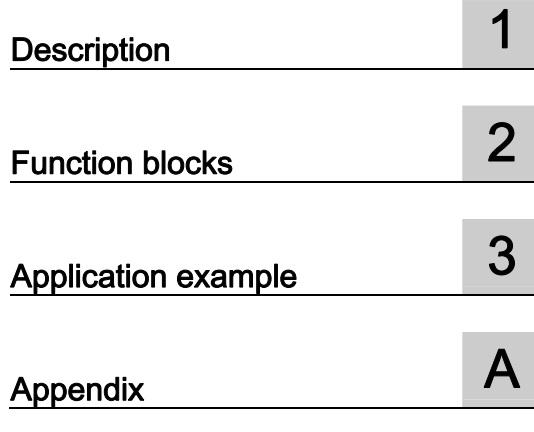

## Legal information

## Warning notice system

This manual contains notices you have to observe in order to ensure your personal safety, as well as to prevent damage to property. The notices referring to your personal safety are highlighted in the manual by a safety alert symbol, notices referring only to property damage have no safety alert symbol. These notices shown below are graded according to the degree of danger.

#### DANGER

indicates that death or severe personal injury will result if proper precautions are not taken.

## WARNING

indicates that death or severe personal injury may result if proper precautions are not taken.

## $\land$  Caution

with a safety alert symbol, indicates that minor personal injury can result if proper precautions are not taken.

## **CAUTION**

without a safety alert symbol, indicates that property damage can result if proper precautions are not taken.

## **NOTICE**

indicates that an unintended result or situation can occur if the corresponding information is not taken into account.

If more than one degree of danger is present, the warning notice representing the highest degree of danger will be used. A notice warning of injury to persons with a safety alert symbol may also include a warning relating to property damage.

## Qualified Personnel

The device/system may only be set up and used in conjunction with this documentation. Commissioning and operation of a device/system may only be performed by qualified personnel. Within the context of the safety notes in this documentation qualified persons are defined as persons who are authorized to commission, ground and label devices, systems and circuits in accordance with established safety practices and standards.

## Proper use of Siemens products

Note the following:

#### $\wedge$ WARNING

Siemens products may only be used for the applications described in the catalog and in the relevant technical documentation. If products and components from other manufacturers are used, these must be recommended or approved by Siemens. Proper transport, storage, installation, assembly, commissioning, operation and maintenance are required to ensure that the products operate safely and without any problems. The permissible ambient conditions must be adhered to. The information in the relevant documentation must be observed.

#### **Trademarks**

All names identified by ® are registered trademarks of the Siemens AG. The remaining trademarks in this publication may be trademarks whose use by third parties for their own purposes could violate the rights of the owner.

## Disclaimer of Liability

We have reviewed the contents of this publication to ensure consistency with the hardware and software described. Since variance cannot be precluded entirely, we cannot guarantee full consistency. However, the information in this publication is reviewed regularly and any necessary corrections are included in subsequent editions.

## ntroduction

## <span id="page-2-0"></span>Contents of the function manual

#### This document is part of the SIMOTION Programming - References documentation package.

This documentation serves as a supplement to the documentation on SIMODRIVE POSMO A in the Distributed Positioning Motor on PROFIBUS DP user manual.

This documentation is included in the SIMOTION SCOUT scope of delivery as electronic documentation!

This manual describes how you can use function blocks to control and assign parameters for a POSMO A drive from a SIMOTION program.

This manual describes differences in handling that arise when controlling and assigning parameters for a POSMO A drive from the SIMOTION system as compared to the SIMATIC system.

## Function block

The function blocks for communication between the SIMOTION system and the distributed SIMODRIVE POSMO A positioning motor are part of the program library of the "SIMOTION SCOUT" engineering system.

## SIMOTION Documentation

An overview of the SIMOTION documentation can be found in a separate list of references.

This documentation is included as electronic documentation with the supplied SIMOTION SCOUT.

The SIMOTION documentation consists of 9 documentation packages containing approximately 80 SIMOTION documents and documents on related systems (e.g. SINAMICS).

The following documentation packages are available for SIMOTION V4.1 SP3:

- SIMOTION Engineering System
- SIMOTION System and Function Descriptions
- SIMOTION Diagnostics
- SIMOTION Programming
- SIMOTION Programming References
- SIMOTION C
- SIMOTION P350
- SIMOTION D4xx
- SIMOTION Supplementary Documentation

## Hotline and Internet addresses

## Technical support

If you have any technical questions, please contact our hotline:

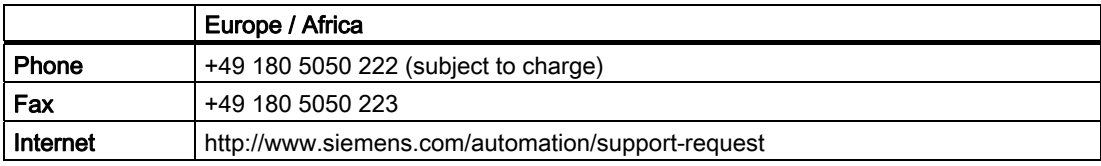

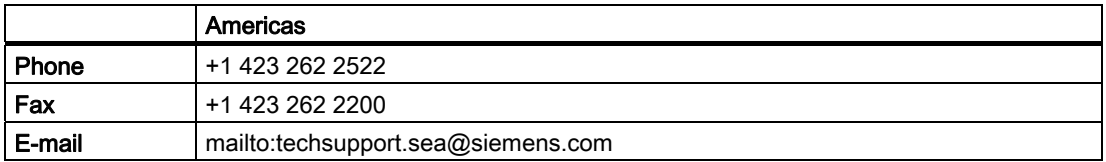

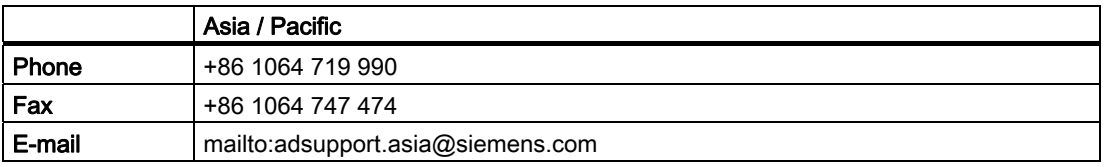

## **Note**

Country-specific telephone numbers for technical support are provided under the following Internet address:

http://www.siemens.com/automation/service&support

Calls are subject to charge, e.g. 0.14 €/min. on the German landline network. Tariffs of other phone companies may differ.

## Questions about this documentation

If you have any questions (suggestions, corrections) regarding this documentation, please fax or e-mail us at:

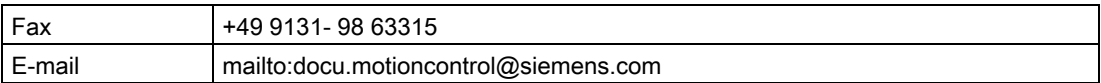

## Siemens Internet address

The latest information about SIMOTION products, product support, and FAQs can be found on the Internet at:

- General information:
	- http://www.siemens.de/simotion (German)
	- http://www.siemens.com/simotion (international)
- Product support:
	- http://support.automation.siemens.com/WW/view/en/10805436

## Additional support

We also offer introductory courses to help you familiarize yourself with SIMOTION.

Please contact your regional training center or our main training center at D-90027 Nuremberg, phone +49 (911) 895 3202.

Information about training courses on offer can be found at:

[www.sitrain.com](http://www.sitrain.com/) 

# Table of contents

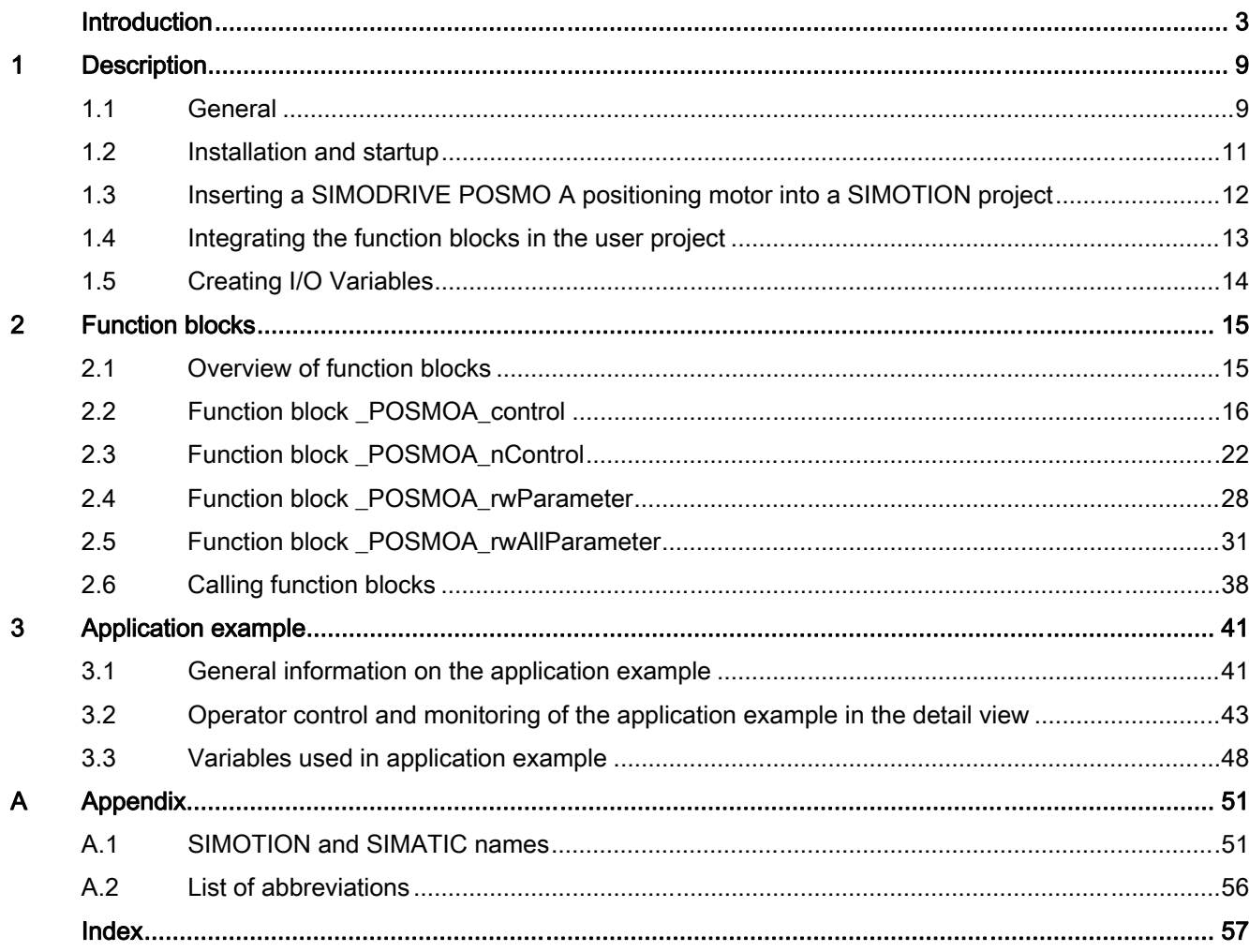

Table of contents

# <span id="page-8-0"></span>Description **1**

## 1.1 General

## **Overview**

SIMODRIVE POSMO A is an intelligent distributed positioning drive on the PROFIBUS DP field bus (DP standard slave).

The power unit and all of the motion control are located in the motor.

All of the signals and data for commissioning and operating the drive are transferred via the PROFIBUS DP.

The operating energy is supplied by a 24 VDC connection (for a 75 W motor) or a 48 VDC connection (for a 300 W motor).

The integrated positioning functionality is suitable for a variety of simple single-axis applications, such as adjusting endstops and formats.

## **Note**

#### Hardware and software requirements

The following requirements apply for the functionalities described in this manual:

- Hardware release POSMO A 75 W: As of O
- Software release POSMO A 75 W: As of V3.0
- Hardware release POSMO A 300 W: As of G
- Software release POSMO A 300 W: As of V3.0

POSMO A positioning motors with different hardware and software requirements can be controlled with function blocks integrated in SIMOTION SCOUT V4.1. The functionality is restricted by the hardware/software release of the POSMO A positioning motor used.

## **Requirement**

The following software versions are required for the standard functions described in this documentation:

- SIMOTION SCOUT V4.1 or higher
- SIMOTION Kernel V4.1 or higher
- SIMOTION technology packages V4.1 or higher

## **Communication**

The PROFIBUS DP field bus allows rapid cyclical data exchange between the DP slave (POSMO A) and the higher-level DP master (SIMOTION hardware platform, such as SIMOTION C2xx).

1.1 General

## Further information

#### **Note**

For more information, refer to the "Product brief" section of the Distributed Positioning Motor on PROFIBUS DP user manual.

This documentation is included in the SIMOTION SCOUT scope of delivery as electronic documentation!

## Installation and connection

For a description of how to install and connect a SIMODRIVE POSMO A and points you must be aware of when doing so, refer to the "Installation and connection" section of the Distributed Positioning Motor on PROFIBUS DP user manual. On the SIMOTION device (hardware platform), connect SIMODRIVE POSMO A to one of the PROFIBUS DP interfaces.

The following figure shows how to connect a SIMODRIVE POSMO A drive to a SIMOTION hardware platform (such as SIMOTION C2xx).

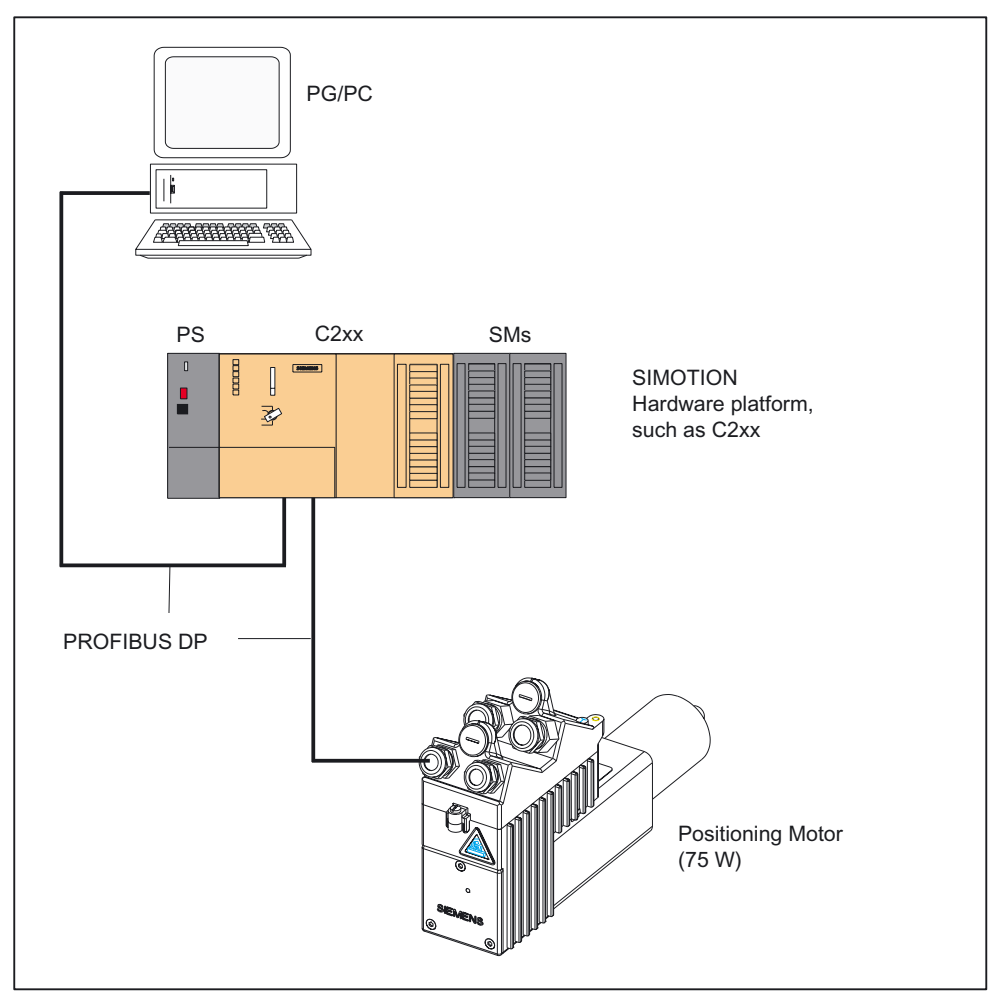

Figure 1-1 Connection of SIMODRIVE POSMO A to the SIMOTION C2xx hardware platform

## <span id="page-10-0"></span>1.2 Installation and startup

## **Overview**

You must perform the following steps to commission the SIMODRIVE POSMO A and control it from the SIMOTION system:

- 1. Mount and wire the SIMODRIVE POSMO A positioning motor.
- 2. Set the PROFIBUS DP node address on the connection cover of the SIMODRIVE POSMO A.
- 3. Switch on the terminating resistor at the first and last bus node.

## Note

For steps 1 to 3, refer to Section "Installation and Connection" of the Distributed Positioning Motor on PROFIBUS DP user manual.

- 4. You can use any of the following to commission the SIMODRIVE POSMO A:
	- C1 master "SIMODRIVE POSMO A PROFIBUS MASTER"
	- Commissioning tool "SimoCom A"

## Note

Refer to the Distributed Positioning Motor on PROFIBUS DP user manual, Section "Commissioning of DP Master".

"Drive ES" tool. This tool includes "SimoCom A"

## Note

Refer to the *Drive ES Basic* function description.

- 5. Insert the SIMODRIVE POSMO A into the SIMOTION project (refer to Section [Inserting a](#page-11-0)  [SIMODRIVE POSMO A positioning motor into a SIMOTION project](#page-11-0) (Page [12](#page-11-0))).
- 6. Control the SIMODRIVE POSMO A from the SIMOTION system using function blocks, see Section [Function blocks](#page-14-0) (Page [15\)](#page-14-0).

## Note

Refer to the *Distributed Positioning Motor on PROFIBUS DP* user manual for more information on the following topics:

- Axis commissioning
- Communication via PROFIBUS DP
- Description of functions
- Error handling and diagnostics
- Assembly and service

<span id="page-11-0"></span>1.3 Inserting a SIMODRIVE POSMO A positioning motor into a SIMOTION project

## 1.3 Inserting a SIMODRIVE POSMO A positioning motor into a SIMOTION project

## Requirement

The following requirements must be met:

- 1. You have created a project in SIMOTION SCOUT and have inserted a rack with a SIMOTION hardware platform in the hardware configuration.
- 2. You have configured a PROFIBUS subnet.

#### **Note**

For information on creating a project and configuring a PROFIBUS subnet, refer to the online help for SIMOTION SCOUT.

## Inserting SIMODRIVE POSMO A

To integrate the SIMODRIVE POSMO A into the PROFIBUS subnet of your project, proceed as follows:

- 1. In SIMOTION SCOUT, open the User Projects dialog box with the Project > Open menu command. In this dialog box, select your project and confirm your choice with OK.
- 2. Open HW Config (by double-clicking the SIMOTION device in the project navigator of SIMOTION SCOUT).
- 3. In the HW Config window, open the hardware catalog with the View > Catalog menu command.
- 4. In the hardware catalog, open the PROFIBUS DP folder and the SIMODRIVE subfolder and select SIMODRIVE POSMO A.
- 5. Use a drag-and-drop operation to move the SIMODRIVE POSMO A onto the PROFIBUS subnet of your project.

The Properties - PROFIBUS Interface SIMODRIVE POSMO A dialog box is displayed. In this dialog box, you select the address you set in the connection cover of POSMO A (see Section "Installation and Connection" of the Distributed Positioning Motor on PROFIBUS DP user manual) and confirm with OK.

The SIMODRIVE POSMO A positioning motor you have selected is inserted into the project.

6. Input and output addresses of the POSMO A.

When you insert the POSMO A into your SIMOTION project, the input and output addresses are assigned default values. You can see these values when you select the inserted POSMO A. You can read the input and output addresses in the lower part of the HW Config window.

You must create these addresses as I/O variables in the symbol browser before calling the function blocks; see Section [Creating I/O Variables](#page-13-0) (Page [14\)](#page-13-0).

1.4 Integrating the function blocks in the user project

## <span id="page-12-0"></span>1.4 Integrating the function blocks in the user project

## Creating the instance of the FBs in the user project

The function blocks are part of the program library of the SIMOTION SCOUT engineering system. For working with the blocks, an instance has to be created in the user project for each function block used and if using the \_POSMOA\_rwAllParameter function block, a variable of type Struct POSMOA params.

Example:

```
VAR_GLOBAL 
... 
 myPosmoAControl : POSMOA control; // FB for controlling of POSMO A
 myPosmoArwParameter : POSMOA rwParameter; // FB for handling single parameter
 myPosmoArwAllParameter : POSMOA rwAllParameter; // FB for handling parameterset
 myAllParaPosmoA : Struct POSMOA params; // Variable for structure of all
                                                // parameters POSMO A 
... 
END_VAR
```
## Call (LAD representation)

The LAD representation of the individual function blocks can be found in the respective function block descriptions.

## Example of an application

The application example is contained on the "SIMOTION Utilities & Applications" CD-ROM and is available for various SIMOTION hardware platforms.

The "SIMOTION Utilities & Applications" CD-ROM is provided free of charge and part of the SIMOTION SCOUT scope of delivery.

## <span id="page-13-0"></span>1.5 Creating I/O Variables

## **Overview**

Communication between the SIMOTION hardware platform and the SIMODRIVE POSMO A takes place through direct access to the I/O. I/O variables are used to address the direct read/write access to the I/O.

You can freely assign the names of I/O variables in SIMOTION SCOUT. You must define the I/O variables as ARRAY [0..7] and [0..3] of BYTE. You assign the address settings in the hardware configuration to these I/O variables.

The names of the I/O inputs must be transferred to the function blocks as call parameters. The prepared data for the I/O outputs are provided by the function block as in/out parameters. The in/out parameters must be be supplied with variables of type ARRAY [0..7] of BYTE and [0..3] of BYTE. Once the block has been called, these variables must be assigned to the I/O variables for the I/O outputs; see call example in Section [Calling function](#page-37-0)  [blocks](#page-37-0) (Page [38](#page-37-0)).

## **Note**

The variable for supplying the in/out parameters must not be created as a temporary variable (VAR\_TEMP or local variable of a function).

The following example shows how to assign the module addresses to the I/O variables in SIMOTION SCOUT.

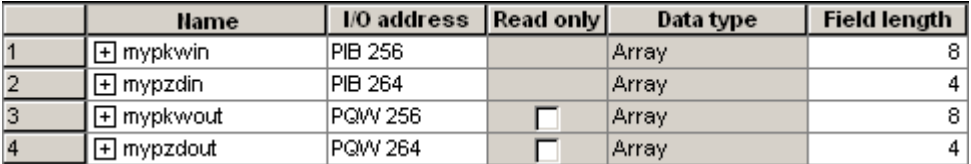

Figure 1-2 Address assignment in SIMOTION SCOUT

Each input and output address has a range of 8 bytes (which corresponds to the parameter identifier value (PKW) range of POSMO A) and a range of 4 bytes (which corresponds to the process data (PZD) range of POSMO A).

## **Note**

For additional information, refer to:

- SIMOTION SCOUT online help
- Programming Manual of the corresponding programming language, e.g.:
	- SIMOTION ST, Structured Text Programming Manual
	- SIMOTION MCC, Motion Control Chart Programming Manual
	- SIMOTION LAD/FBD, Ladder Diagram and Function Block Diagram Programming Manual

These documents are shipped with SIMOTION SCOUT in electronic form!

## <span id="page-14-0"></span>2.1 Overview of function blocks

This section contains a description of all of the function blocks (FBs) and the data structure you need for communication between a SIMOTION hardware platform and the SIMODRIVE POSMO A.

The function blocks form the software interface between the SIMOTION system and the SIMODRIVE POSMO A positioning motor.

These function blocks make it easier to control and assign parameters for a SIMODRIVE POSMO A positioning motor from the SIMOTION program.

For example, you can assign parameters for a POSMO A without being familiar with PROFIBUS parameter formats and request specifiers.

The function blocks must be called repeatedly (in cycles) from the user program.

The following function blocks are available:

- Function block POSMOA control (Page [16\)](#page-15-0)
- [Function block \\_POSMOA\\_nControl](#page-21-0) (Page [22](#page-21-0)) (V4.1 and higher):
- Function block POSMOA rwParameter (Page [28\)](#page-27-0)
- [Function block \\_POSMOA\\_rwAllParameter](#page-30-0) (Page [31\)](#page-30-0)

#### **Note**

For the complete control and communication of the SIMODRIVE POSMO A from the SIMOTION program, an instance must be created for each \_POSMOA\_rwParameter and \_POSMOA\_rwAllParameter function block and, depending on the parameterized operating mode (speed or position control mode), an instance of the \_POSMOA\_control or \_POSMOA\_nControl function block.

## **Note**

If the SIMODRIVE POSMO A is disconnected and then reconnected to the power system, any MDI traversing block data (see the table titled "Parameters of the \_POSMOA\_control function block") that had been transferred previously must be transferred to the POSMO A again.

<span id="page-15-0"></span>2.2 Function block \_POSMOA\_control

## 2.2 Function block \_POSMOA\_control

## Task

You can control the connected SIMODRIVE POSMO A with the \_POSMOA\_control function block.

The functions are as follows:

● Initialize

Sets the drive in "ready to operate" mode.

## Requirements:

- $-$  A drive fault has not been signaled (drive Error = FALSE)
- Fault acknowledgement is not active (resetError = FALSE)
- Referencing

Sets the home position for the drive.

● Tippen

The drive travels at a controlled speed in a plus or minus direction.

● Program execution

Starts, stops, or aborts a single block addressed by blockNumber or a block within the program.

● MDI

The drive travels at the assigned speed and acceleration to an assigned position.

The MDI parameters are transferred in block 3.

The MDI block can be started with blockNumber = 3 and start = TRUE.

● Fault acknowledgement

Acknowledges a fault in the drive.

#### Note

A fault must be acknowledged before the drive can move. This requires that parameter enable = TRUE.

● Automatic single-block operation/automatic control

Checkback signals are as follows:

- Current traversing block
- Data Set Ready
- Warning and fault information
- Complete status (status word and checkback signal byte)
- Data transfer status

2.2 Function block \_POSMOA\_control

## Call (LAD representation)

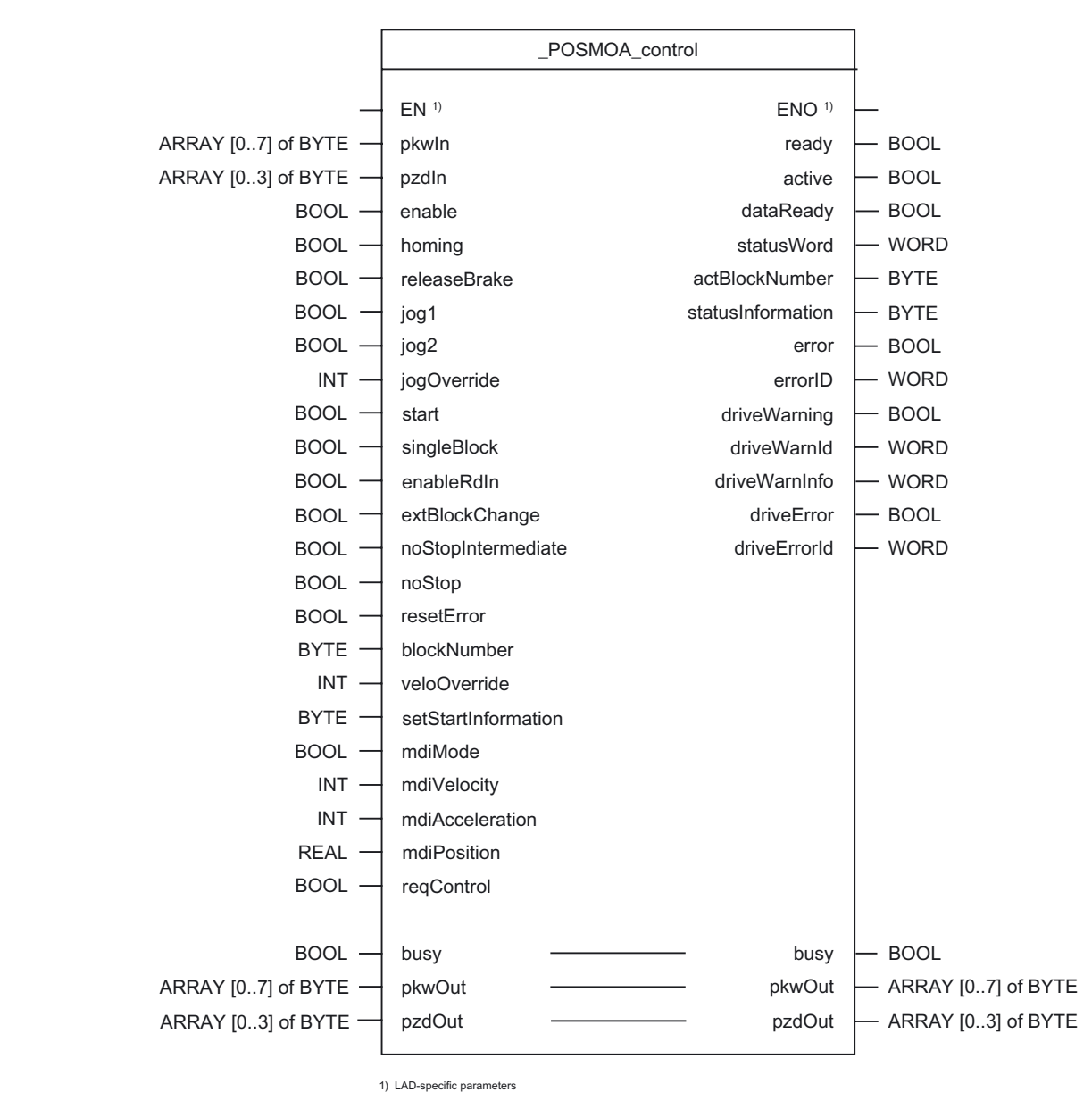

## Parameter description

## **Note**

The SIMOTION identifiers have changed as of V4.0.

You can find a comparison of SIMOTION and SIMATIC names in the Appendix [SIMOTION](#page-50-0)  [and SIMATIC names](#page-50-0) (Page [51\)](#page-50-0).

The busy parameter must not be overwritten by the user. It is supplied and checked by the function block, and must be supplied with a global variable created by the user only when the respective function block is called. This parameter coordinates the individual function blocks for the POSMO A. This ensures that no more than one function block can access a POSMO A at the same time.

2.2 Function block \_POSMOA\_control

| Name                         | $P$ type $1$ | Data type             | Default      | Meaning                                                                                                    |
|------------------------------|--------------|-----------------------|--------------|----------------------------------------------------------------------------------------------------|
| pkwln                        | IN           | ARRAY [07]<br>of BYTE | $8(16\#00)$  | Transfer I/O inputs of POSMO A to FB                                                                                          |
| pzdln                        | IN           | ARRAY [03]<br>of BYTE | 4(16#00)     | Transfer I/O inputs of POSMO A to FB                                                                                          |
| enable                       | IN           | <b>BOOL</b>           | <b>FALSE</b> | Sets drive to ready for operation                                                                                             |
|                              |              |                       |              | The drive is now ready for operation provided there are no<br>faults.                                                         |
| homing                       | IN           | <b>BOOL</b>           | <b>FALSE</b> | Sets the home position                                                                                                    |
|                              |              |                       |              | This signal must be present for at least 50 ms.                                                                               |
| releaseBrake <sup>4)</sup>   | IN           | <b>BOOL</b>           | <b>FALSE</b> | = TRUE: Release holding brake                                                                                                 |
|                              |              |                       |              | = FALSE: Brake sequence control effective                                                                                     |
| jog1                         | IN           | <b>BOOL</b>           | <b>FALSE</b> | Selection of jog 1                                                                                                    |
|                              |              |                       |              | If jog 1 and 2 are set simultaneously, a warning is issued<br>and the drive does not move.                                    |
| jog2                         | IN           | <b>BOOL</b>           | <b>FALSE</b> | Selection of jog 2                                                                                                    |
|                              |              |                       |              | If jog 1 and 2 are set simultaneously, a warning is issued<br>and the drive does not move.                                    |
| jogOverride 3)               | IN           | <b>INT</b>            | 20           | Speed override of jogging (0 to 100%)                                                                                         |
|                              |              |                       |              | The override can also be changed during travel.                                                                               |
| veloOverride 3)              | IN           | <b>INT</b>            | 20           | Velocity override (0 to 100%)                                                                                                 |
|                              |              |                       |              | This override can also be changed during travel.                                                                              |
| start                        | IN           | <b>BOOL</b>           | <b>FALSE</b> | $=$ edge FALSE $\rightarrow$ TRUE: The traversing block specified in<br>blockNumber is started.                               |
|                              |              |                       |              | Once a block has been selected in <b>blockNumber</b> , the <b>start</b><br>parameter cannot be set until the next block call. |
| singleBlock <sup>4)</sup>    | IN           | <b>BOOL</b>           | <b>FALSE</b> | = TRUE: Automatic single block. Each block has to be re-<br>started.                                                          |
|                              |              |                       |              | = FALSE: AUTOMATIC mode                                                                                                    |
| enableRdIn <sup>4)</sup>     | IN           | <b>BOOL</b>           | <b>TRUE</b>  | = TRUE: Read-in enable. Next block is enabled for<br>execution.                                                               |
|                              |              |                       |              | = FALSE: Read-in disable                                                                                                    |
| extBlockChange <sup>4)</sup> | IN           | <b>BOOL</b>           | <b>FALSE</b> | $=$ Edge FALSE $\rightarrow$ TRUE: The active block is interrupted and<br>the next block is selected.                         |
|                              |              |                       |              | = FALSE: No external block change                                                                                             |
| noStopIntermediate           | IN           | <b>BOOL</b>           | <b>FALSE</b> | = TRUE: No intermediate stop or block in intermediate stop<br>is resumed                                                      |
|                              |              |                       |              | = FALSE: Intermediate stop<br>Interruption of current travel requeststart is not accepted                                     |
| noStop                       | IN           | <b>BOOL</b>           | <b>FALSE</b> | = TRUE: No stop                                                                                                    |
|                              |              |                       |              | = FALSE: Stop                                                                                                    |
|                              |              |                       |              | Abort of current travel request If start parameter is set at the<br>same time, start is not accepted.                         |

Table 2- 1 Parameters of the \_POSMOA\_control function block

## 2.2 Function block \_POSMOA\_control

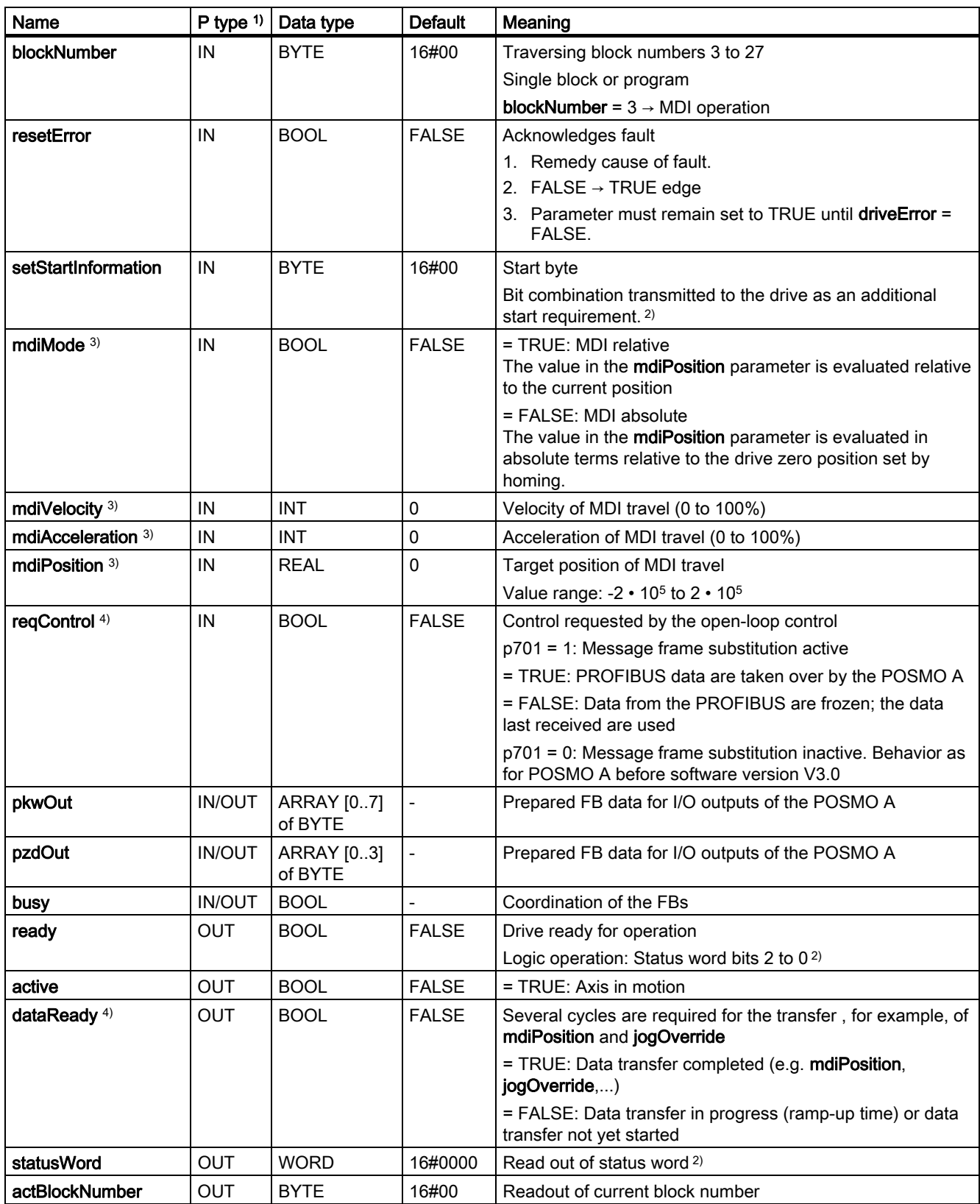

2.2 Function block \_POSMOA\_control

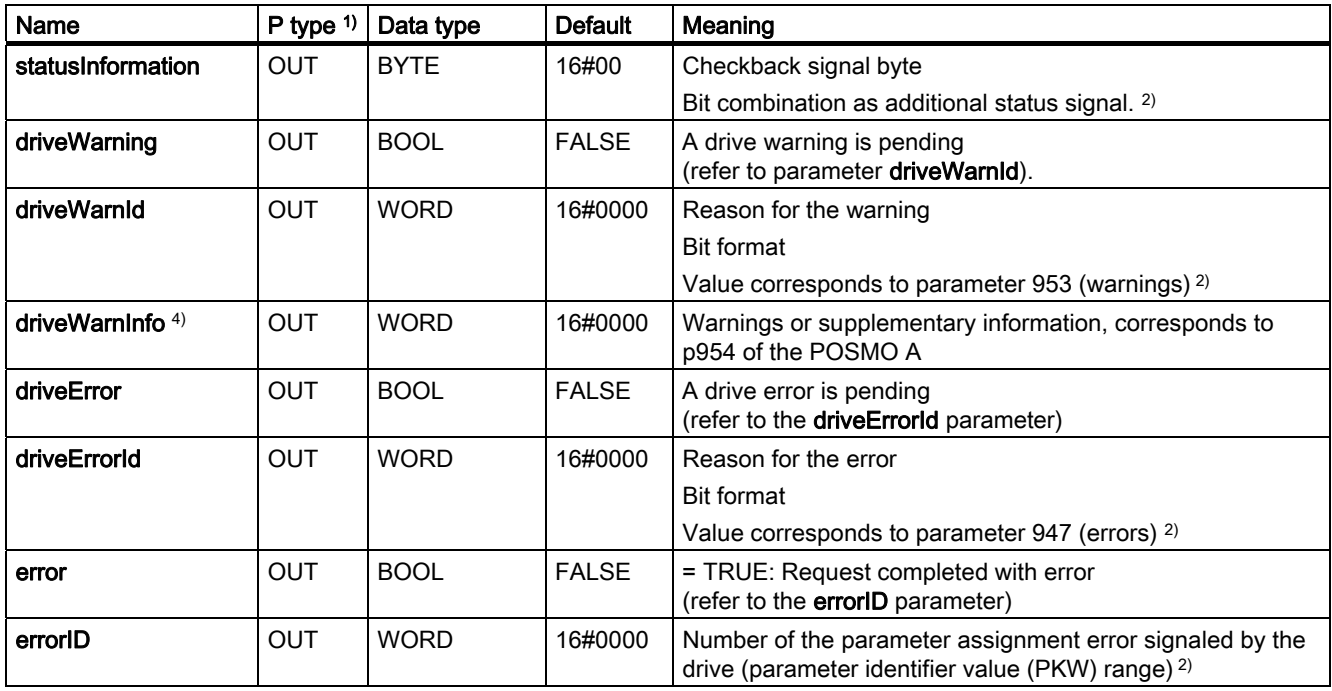

<sup>1)</sup> Parameter types: IN = input parameter, OUT = output parameter, IN/OUT = in/out parameter

<sup>2)</sup> See Distributed Positioning Motor on PROFIBUS DPuser manual

3) This parameter is only transferred when the value of the parameter changes.

4) As of SIMOTION V4.1, this parameter is part of the **\_POSMOA\_control**FB and can only be operated with POSMO A as of software version V3.0.

2.2 Function block \_POSMOA\_control

## <span id="page-20-0"></span>Message frame substitution (POSMO A as of software version V3.0)

For specific applications it is necessary that under no circumstances the drive comes undesirably to a standstill or the drive state can be configured to "freeze" to run-down the master (SIMOTION device).

The "Message frame substitution" function can be activated with the reqControl input parameter using software version V3.0 or higher of the POSMO A, with parameter p701 = TRUE set.

The process data sent by the SIMOTION device are taken over by the POSMO A with reqControl = TRUE. When the transition from TRUE to FALSE occurs on the reqControl input parameter, the POSMO A uses the process data received most recently (control word, block selection and start byte). If parameter P701 = FALSE, the status of the reqControl input parameter is not evaluated.

#### **Note**

The "Message frame substitution" function takes immediate effect when p701 = 1.

Make sure that it is possible to shut down the drive at any time using an EMERGENCY STOP.

For additional information, refer to the SIMODRIVE POSMO A user manual, *Distributed* Positioning Motor on PROFIBUS DP.

## Task integration (call)

The \_POSMOA\_control function block must be called cyclically in the BackgroundTask or in the TimerInterruptTask. Calling in the SystemInterruptTask is not permitted. Calling the function block in synchronous tasks (e.g. IPOSynchronousTask) is not recommended for runtime reasons.

#### **Note**

The functionality of the \_POSMOA\_control FB has been expanded with V4.1. To enable you to use the newly implemented functions, you must add the new input parameters when calling the \_POSMOA\_control FB. If you want to work with the previous functions (< V4.1), you can leave out the new input parameters with a detailed notation when calling the FB.

## Error messages, faults and warnings

The TRUE value at the error output parameter indicates a parameterization error. The errorID output parameter provides more detailed information on the parameterization error that has occurred or has been signaled by POSMO A. Parameterization errors do not need to be acknowledged. Changed parameters (e.g. ramp-up time) can be transferred again.

Faults on the POSMO A are signaled in the driveError output parameter with the value **TRUE**. The reason for the fault can be read out in the **driveErrorId** output parameter (value corresponds to P947). Drive faults have to be acknowledged and must be reset in the resetError input parameter with the rising edge!

Warnings pending from the POSMO A and the associated information are output in the driveWarning, driveWarnId (value corresponds to P953) and driveWarnInfo (value corresponds to P954) output parameters.

<span id="page-21-0"></span>2.3 Function block \_POSMOA\_nControl

## 2.3 Function block \_POSMOA\_nControl

## Task

You can control the connected SIMODRIVE POSMO A in speed-controlled mode with the \_POSMOA\_nControl function block.

## Note

The **POSMOA** nControl function block is contained in SIMOTION SCOUT as of V4.1. The technology objects (TOs) cannot be used to operate the POSMO A via the speed setpoint interface.

## Call (LAD representation)

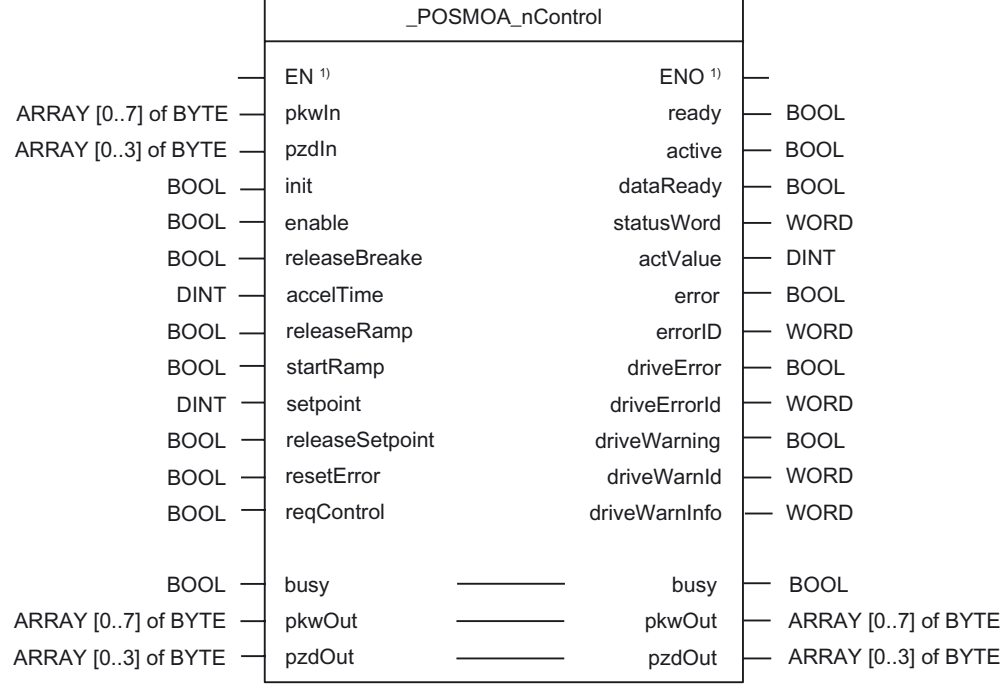

1) LAD-specific parameters

## Parameter description

## **Note**

The busy parameter must not be overwritten by the user. It is supplied and checked by the function block, and must be supplied with a global variable created by the user only when the respective function block is called. This parameter coordinates the individual function blocks for the POSMO A. This ensures that no more than one function block can access a POSMO A at the same time.

2.3 Function block \_POSMOA\_nControl

| Name            | $P$ type $1$  | Data type            | <b>Default</b> | Meaning                                                                                                 |  |
|-----------------|---------------|----------------------|----------------|----------------------------------------------------------------------------------------------------|--|
| pkwln           | IN            | ARRAY[07]<br>of BYTE | 8(16#00)       | Transfer I/O inputs of POSMO A to _POSMOA_nControl FB                                                   |  |
| pzdln           | IN            | ARRAY[03]<br>of BYTE | 4(16#00)       | Transfer I/O inputs of POSMO A to FB                                                                    |  |
| init            | IN            | <b>BOOL</b>          | <b>FALSE</b>   | = TRUE: Sets the drive to "Ready to start"                                                              |  |
|                 |               |                      |                | $STW = 0x040E$                                                                                          |  |
| enable          | IN            | <b>BOOL</b>          | <b>FALSE</b>   | = TRUE: Sets the drive to "Ready for operation"                                                         |  |
|                 |               |                      |                | The drive is now ready for operation (provided there are no errors).                                    |  |
| releaseBrake    | IN            | <b>BOOL</b>          | <b>FALSE</b>   | = TRUE: Release holding brake                                                                           |  |
|                 |               |                      |                | = FALSE: Brake sequence control effective                                                               |  |
| accelTime       | IN            | <b>DINT</b>          | 0              | Ramp-up/ramp-down time [ms]                                                                             |  |
|                 |               |                      |                | During this time, the setpoint is adjusted in speed-controlled mode<br>as follows:                      |  |
|                 |               |                      |                | Ramp-up: From zero to the maximum permissible actual speed<br>$\bullet$                                 |  |
|                 |               |                      |                | Ramp-down: From the maximum permissible actual speed to<br>zero                                         |  |
| releaseRamp     | IN            | <b>BOOL</b>          | <b>FALSE</b>   | = TRUE: Release ramp-function generator output                                                          |  |
| startRamp       | IN            | <b>BOOL</b>          | <b>FALSE</b>   | $=$ Edge FALSE $\rightarrow$ TRUE: Start ramp-function generator                                        |  |
| setpoint        | IN            | <b>INT</b>           | 0              | Speed setpoint                                                                                          |  |
| releaseSetpoint | IN            | <b>BOOL</b>          | <b>FALSE</b>   | Setpoint release                                                                                        |  |
|                 |               |                      |                | = TRUE: Setpoint released                                                                               |  |
| resetError      | IN            | <b>BOOL</b>          | <b>FALSE</b>   | Acknowledge error                                                                                       |  |
|                 |               |                      |                | 1. Remedy cause of error                                                                                |  |
|                 |               |                      |                | 2. FALSE $\rightarrow$ TRUE edge                                                                        |  |
|                 |               |                      |                | 3. Parameter must remain set to TRUE until driveError = FALSE.                                          |  |
| reqControl      | IN            | <b>BOOL</b>          | <b>FALSE</b>   | Control requested by the open-loop control                                                              |  |
|                 |               |                      |                | p701 = 1: Message frame substitution active                                                             |  |
|                 |               |                      |                | = TRUE: PROFIBUS data are taken over by the POSMO A                                                     |  |
|                 |               |                      |                | = FALSE: Data from the PROFIBUS are frozen; the most recent<br>data received are used                   |  |
|                 |               |                      |                | p701 = 0: Message frame substitution inactive. Behavior as with<br>POSMO A before software version V3.0 |  |
| busy            | <b>IN/OUT</b> | <b>BOOL</b>          | $\frac{1}{2}$  | Coordination of the function blocks                                                                     |  |
| pkwOut          | <b>IN/OUT</b> | ARRAY[07]<br>of BYTE |                | Prepared FB data for I/O outputs of the POSMO A (parameter<br>identifier value interface)               |  |
| pzdOut          | <b>IN/OUT</b> | ARRAY[03]<br>of BYTE |                | Prepared FB data for I/O outputs of the POSMO A (process data<br>interface)                             |  |
| ready           | OUT           | <b>BOOL</b>          | <b>FALSE</b>   | Drive ready for operation,<br>AND operation: Status word bit 2, bit 1, bit 0                            |  |
| active          | OUT           | <b>BOOL</b>          | <b>FALSE</b>   | = TRUE: Drive traveling $(n > 0)$                                                                       |  |

Table 2- 2 Parameters of the \_POSMOA\_nControl function block

2.3 Function block \_POSMOA\_nControl

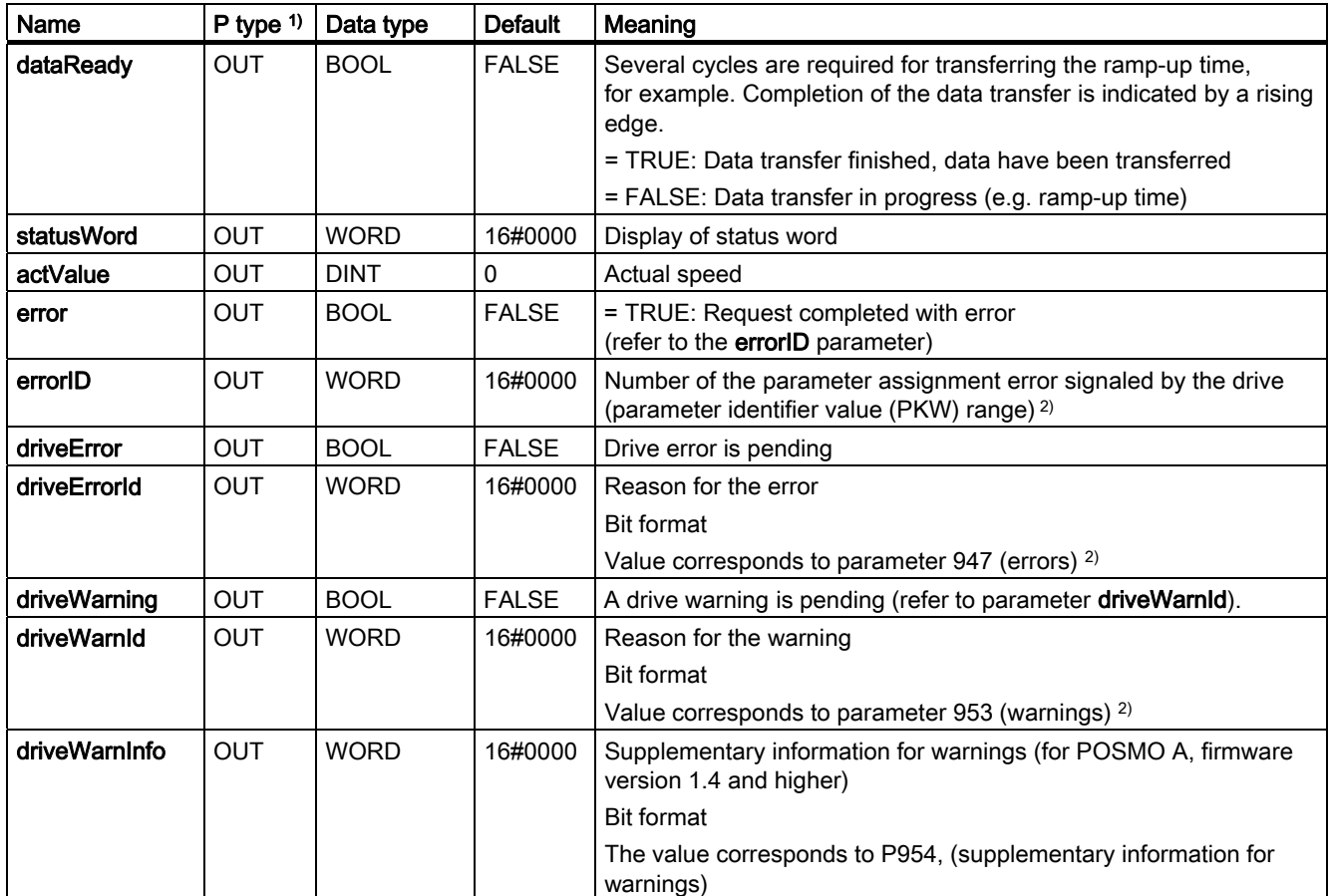

1) Parameter types: IN = input parameter, OUT = output parameter, IN/OUT = in/out parameter

<sup>2)</sup> See Distributed Positioning Motor on PROFIBUS DPuser manual

## <span id="page-24-0"></span>Function description

The POSMO A is set to the "ready to start" state (control word 0x040E) with the TRUE level on the init input parameter. The "ready to start" state is displayed in the output parameter statusWord, bit 0 = TRUE. When the transition from FALSE to TRUE level occurs at the input parameter enable, the drive is set to "ready for operation". The POSMO A changes to the "ready for operation" state, which can be read out on the output parameter ready = TRUE. Traversing is started when the input parameters enableSetpoint = TRUE, enableRamp = TRUE, (enable ramp-function generator) execRamp = TRUE (start rampfunction generator) with a positive edge, and setpoint  $> 0$ .

The order in which the input parameters enable, enableSetpoint, enableRamp, and execRamp are set for starting traversing is at the user's discretion. The input parameters specified above have equal status. Traversing stops when the input parameters **enable**, enableSetpoint, enableRamp, and execRamp are reset.

Transferring parameters (e.g. ramp-up time - input parameter accelTime) requires several task cycles. If a new value is parameterized at the accelTime input parameter, the output parameter dataReady is set to FALSE. Any pending parameter errors (output parameter error = TRUE) are reset. Data transfer is performed as soon as the in/out parameter busy = FALSE. If data transmission was active when the accelTime input parameter was newly parameterized (e.g. read parameter with \_POSMOA\_rwParameter FB), data transfer is suspended until busy = FALSE. The value which was parameterized when busy = TRUE changed to busy = FALSE at the input parameter accelTime is transferred. Completion of data transfer is displayed with a rising edge at the output parameter **dataReady** and stays at TRUE until the next data transfer is started.

## Message frame substitution (POSMO A, software version V3.0 and higher)

With certain applications, it is essential that the drive be prevented from coming to an undesirable standstill under all circumstances, or that "freezing" of the drive status can be configured for the purpose of shutting down the master (SIMOTION device).

The "Message frame substitution" function can be activated with the reqControl input parameter as of software version V3.0 of the POSMO A with set parameter p701 = TRUE.

The process data sent by the SIMOTION device are taken over by the POSMO A with reqControl = TRUE. With the transition from TRUE to FALSE on the reqControl input parameter, the POSMO A uses the process data received last (control word, block selection and start byte). If parameter  $P701 = FALEE$ , the status of the reqControl input parameter is not evaluated.

## **Note**

The "Message frame substitution" function takes effect immediately with p701 = 1!

Make sure that the drive can be shut down at any time by an EMERGENCY STOP.

For more information, refer to the SIMODRIVE POSMO A user manual, Distributed Positioning Motor on PROFIBUS DP.

Function blocks

2.3 Function block \_POSMOA\_nControl

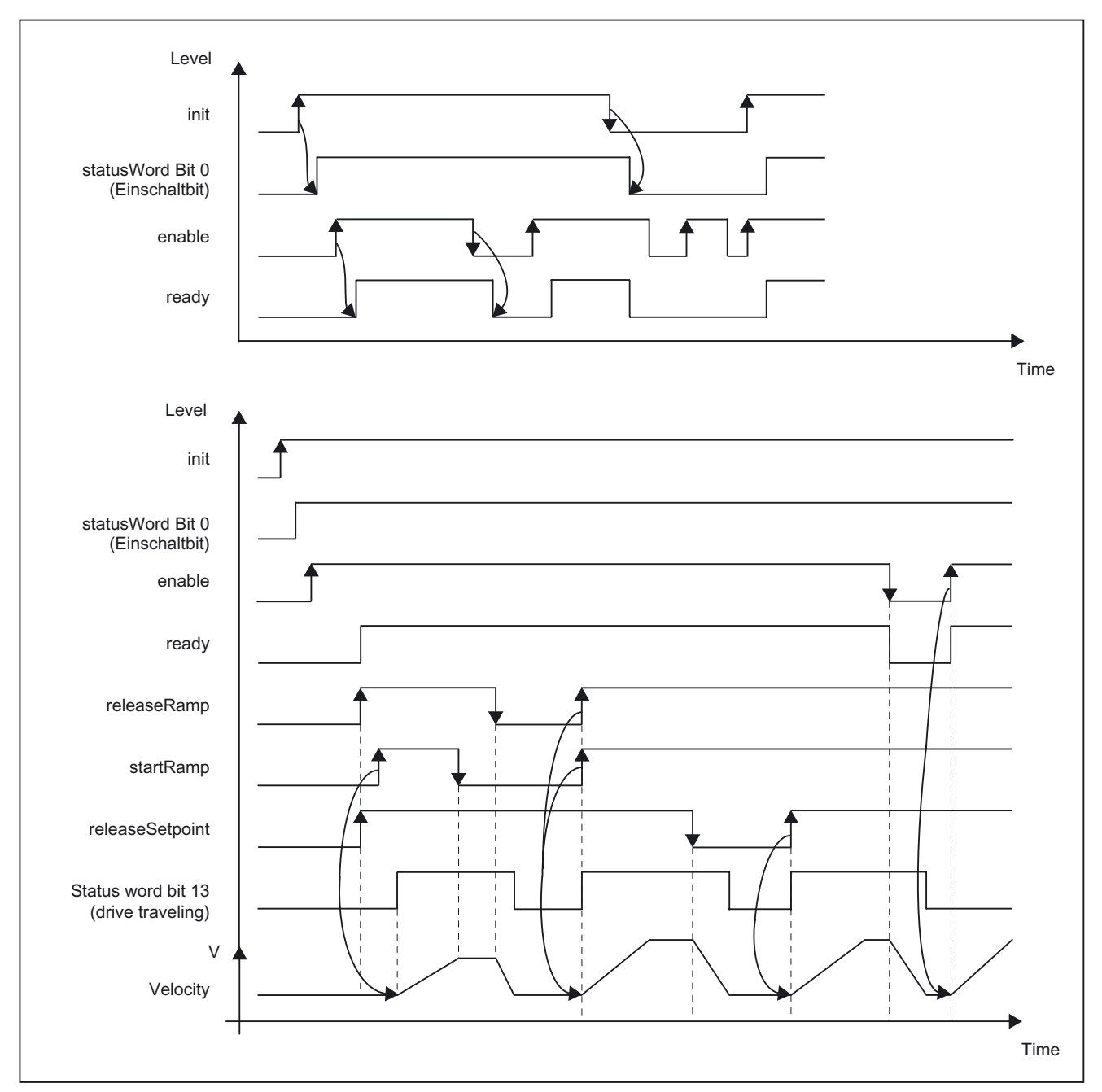

## Graphical overview of the functionality

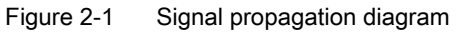

## Task integration (call)

The \_POSMOA\_nControl function block must be called cyclically in the BackgroundTask or in the TimerInterruptTask. Calling in the SystemInterruptTask is not permitted. Calling the function block in synchronous tasks (e.g. IPOSynchronousTask) is not recommended for runtime reasons.

## Error messages, errors, and warnings

The TRUE value at the error output parameter indicates a parameterization error. The errorID output parameter provides more detailed information on the parameterization error that has occurred. Parameterization errors do not need to be acknowledged. Parameters that have been changed (e.g. ramp-up time) can be transferred again.

Errors in the POSMO A are signaled in the driveError output parameter with the value TRUE. The reason for the error can be read out in the **driveErrorId** output parameter (value corresponds to P947). Drive errors have to be acknowledged and must be reset in the resetError input parameter with a rising edge.

Warnings from the POSMO A that are pending, and their associated information, are output in the driveWarning, driveWarnId (value corresponds to P953), and driveWarnInfo (value corresponds to P954) output parameters.

<span id="page-27-0"></span>2.4 Function block \_POSMOA\_rwParameter

## 2.4 Function block \_POSMOA\_rwParameter

## Task

The **POSMOA** rwParameter function block enables parameters to be assigned for the connected SIMODRIVE POSMO A.

The functions are as follows:

- Reading a parameter: Provides the value of the specified parameter.
- Writing a parameter value: Sets the specified parameter to the specified value.
- Loading factory settings: Resets the parameter configuration to the factory settings.

● Saving a parameter: Saves the current parameter configuration in non-volatile memory.

The following parameters can be read/written with this function block:

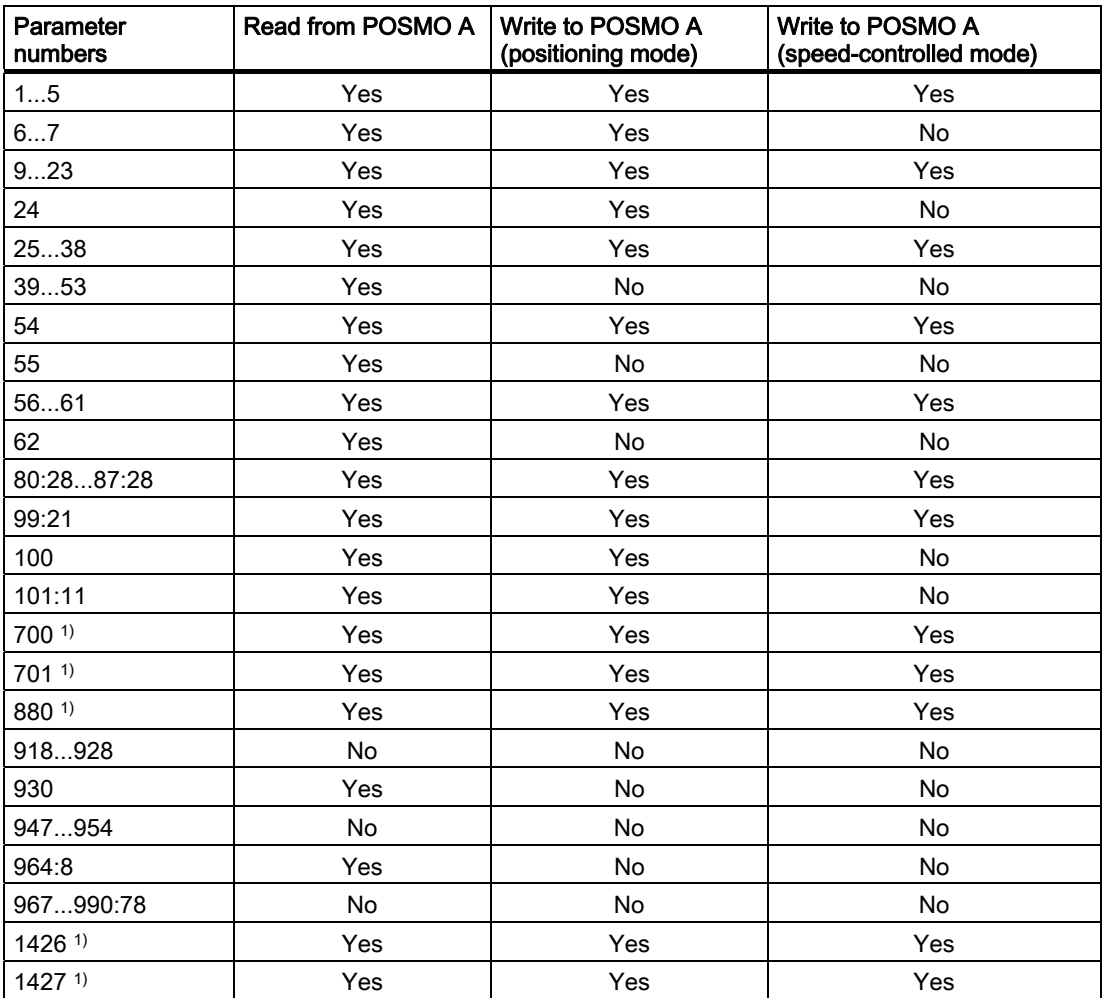

1) This parameter is new or extended with SIMOTION V4.1.

2.4 Function block \_POSMOA\_rwParameter

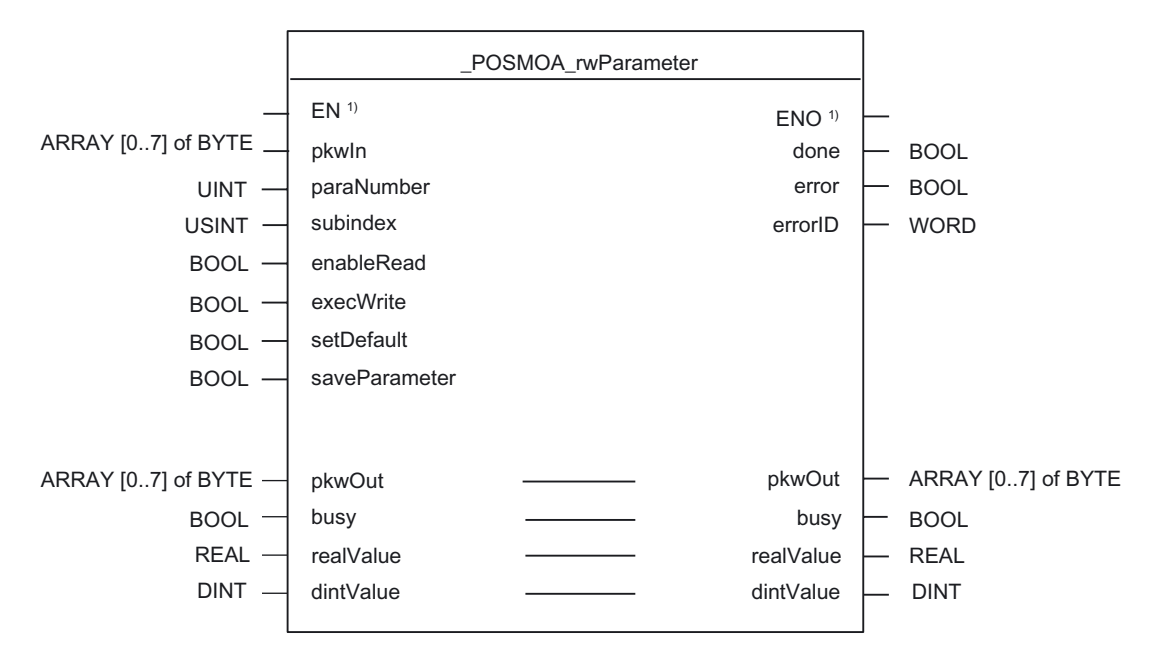

<sup>1)</sup> LAD-specific parameters

## Parameter description

Call (LAD representation)

#### **Note**

The SIMOTION identifiers have changed as of V4.0.

You can find a comparison of SIMOTION and SIMATIC names in the Appendix [SIMOTION](#page-50-0)  [and SIMATIC names](#page-50-0) (Page [51\)](#page-50-0).

The busy parameter must not be overwritten by the user. It is supplied and checked by the function block, and must be supplied with a global variable created by the user only when the respective function block is called. This parameter coordinates the individual function blocks for the POSMO A. This ensures that no more than one function block can access a POSMO A at the same time.

2.4 Function block \_POSMOA\_rwParameter

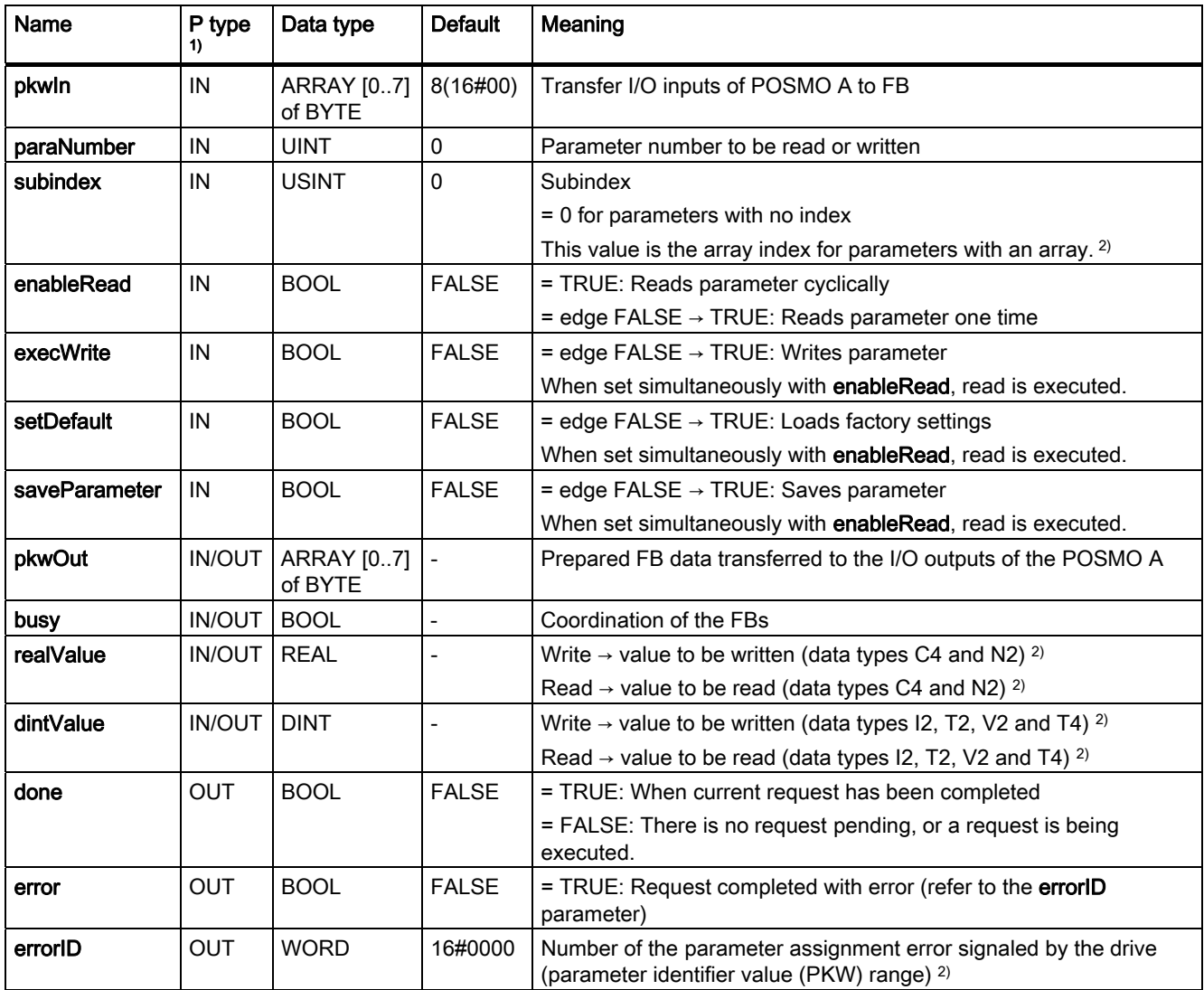

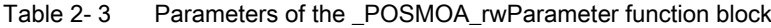

1) Parameter types: IN = input parameter, OUT = output parameter, IN/OUT = in/out parameter

<sup>2)</sup> See Distributed Positioning Motor on PROFIBUS DPuser manual

## Task integration (call)

The \_POSMOA\_rwParameter function block must be called cyclically in the BackgroundTask or in the TimerInterruptTask. Calling in the SystemInterruptTask is not permitted. Calling the function block in synchronous tasks (e.g. IPOSynchronousTask) is not recommended for runtime reasons.

## Fault messages

The TRUE value at the error output parameter indicates a parameterization error. The errorID output parameter provides more detailed information on the parameterization error that has occurred or has been signaled by POSMO A. Parameterization errors do not need to be acknowledged. Changed parameters (e.g. ramp-up time) can be transferred again.

2.5 Function block \_POSMOA\_rwAllParameter

## <span id="page-30-0"></span>2.5 Function block \_POSMOA\_rwAllParameter

## **Task**

The \_POSMOA\_rwAllParameter function block enables reading and writing of the parameter block of the connected SIMODRIVE POSMO A.

The data to be read or written are saved in a variable created by the user with the Struct\_POSMOA\_params data structure when the associated function block instance is called.

The following parameters are read/written with this function block:

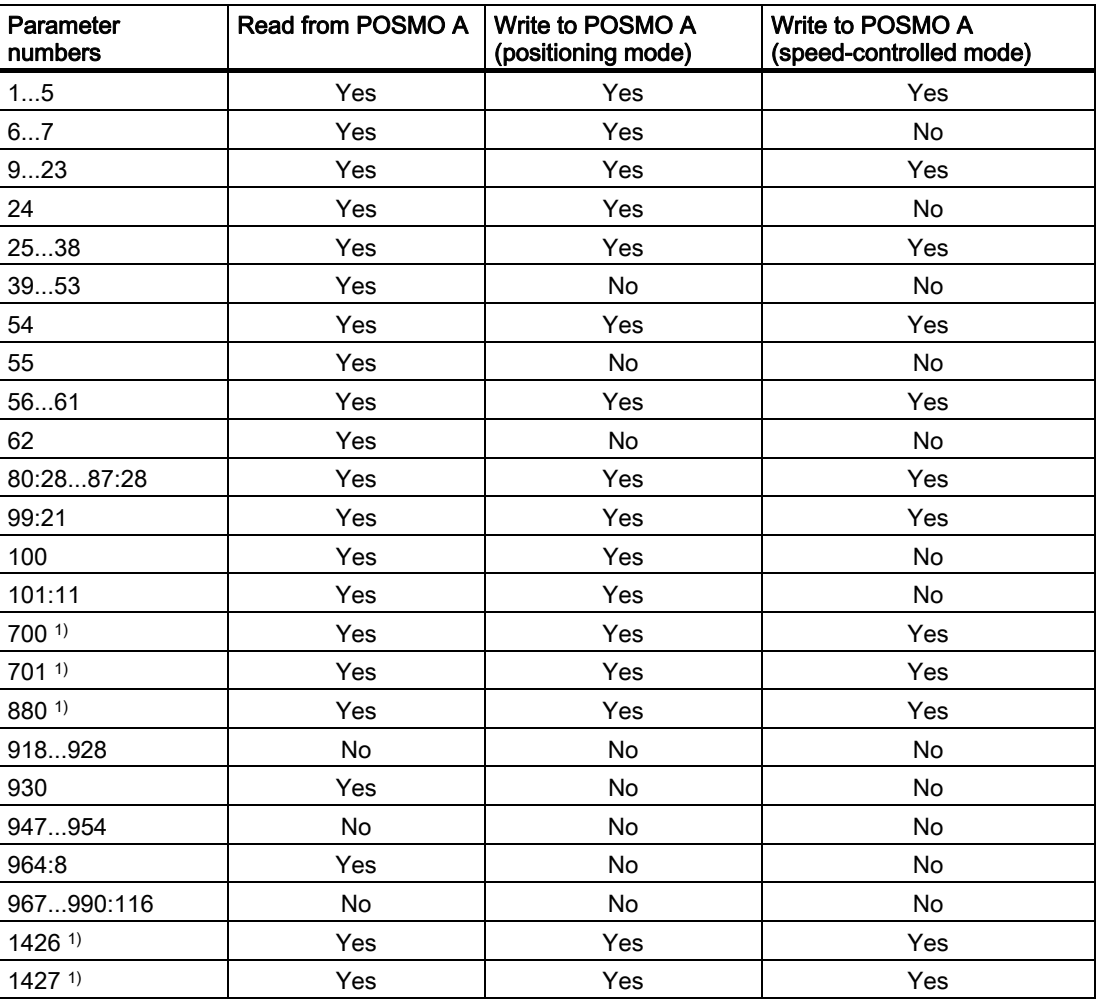

1) This parameter is new or extended with SIMOTION V4.1.

2.5 Function block \_POSMOA\_rwAllParameter

## Call (LAD representation)

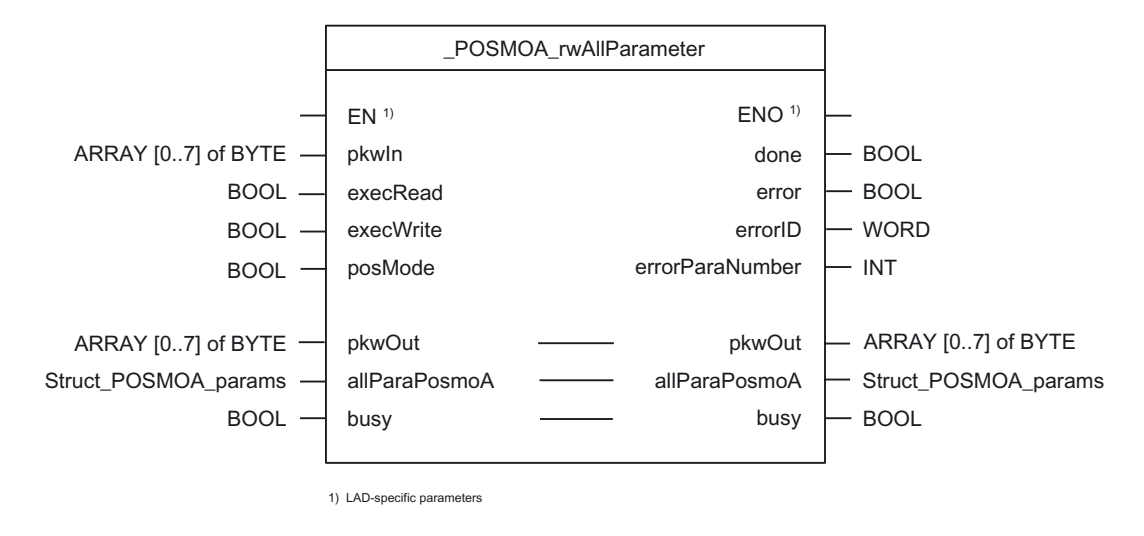

## Parameter description

#### **Note**

The SIMOTION identifiers have changed as of V4.0.

You can find a comparison of SIMOTION and SIMATIC names in the Appendix [SIMOTION](#page-50-0)  [and SIMATIC names](#page-50-0) (Page [51\)](#page-50-0).

The busy parameter must not be overwritten by the user. It is supplied and checked by the function block, and must be supplied with a global variable created by the user only when the respective function block is called. This parameter coordinates the individual function blocks for the POSMO A. This ensures that no more than one function block can access a POSMO A at the same time.

2.5 Function block \_POSMOA\_rwAllParameter

| <b>Name</b>     | P type<br>1)  | Data type                    | <b>Default</b> | Meaning                                                                                                    |
|-----------------|---------------|------------------------------|----------------|----------------------------------------------------------------------------------------------------|
| pkwln           | IN            | ARRAY [07] of<br><b>BYTE</b> | 8(16#00)       | Transfer I/O inputs of POSMO A to FB                                                                                     |
| execRead        | IN            | <b>BOOL</b>                  | <b>FALSE</b>   | = edge FALSE → TRUE: Reads all data one time                                                                             |
|                 |               |                              |                | The start takes place on a positive edge.                                                                                |
| execWrite       | IN            | <b>BOOL</b>                  | <b>FALSE</b>   | $=$ edge FALSE $\rightarrow$ TRUE: Writes all data one time                                                              |
|                 |               |                              |                | The start takes place on a positive edge.                                                                                |
| posMode $3)$    | IN            | <b>BOOL</b>                  | <b>TRUE</b>    | = TRUE: Positioning mode of the POSMO A                                                                                  |
|                 |               |                              |                | = FALSE: Speed-controlled mode                                                                                           |
| pkwOut          | <b>IN/OUT</b> | ARRAY [07] of<br><b>BYTE</b> |                | Prepared FB data for I/O outputs of the POSMO A                                                                          |
| allParaPosmoA   | <b>IN/OUT</b> | Struct_POSMOA_<br>params     |                | Data structure for all parameters of the POSMO A                                                                         |
| busy            | <b>IN/OUT</b> | <b>BOOL</b>                  |                | Coordination of the FBs                                                                                                  |
| done            | OUT           | <b>BOOL</b>                  | <b>FALSE</b>   | = TRUE: When current request has been completed                                                                          |
|                 |               |                              |                | = FALSE: There is no request pending, or a request is<br>being executed.                                                 |
| error           | OUT           | <b>BOOL</b>                  | <b>FALSE</b>   | = TRUE: Request completed with error (refer to the errorID<br>parameter)                                                 |
| errorID         | <b>OUT</b>    | <b>WORD</b>                  | 16#0000        | Number of the parameter assignment error signaled by the<br>drive (parameter identifier value (PKW) range) <sup>2)</sup> |
| errorParaNumber | OUT           | <b>INT</b>                   | 0              | Number of the parameter that caused the error 2)                                                                         |

<span id="page-32-0"></span>Table 2- 4 Parameters of the \_POSMOA\_rwAllParameter function block

<sup>1)</sup> Parameter types: IN = input parameter, OUT = output parameter, IN/OUT = in/out parameter

<sup>2)</sup> See Distributed Positioning Motor on PROFIBUS DPuser manual

<sup>3)</sup> As of SIMOTION V4.1, this parameter is part of the **POSMOA\_rwAllParameter** FB and can only be operated with POSMO A software version 3.0 and higher.

## Data structure of Struct\_POSMOA\_params

The data structure of type Struct\_POSMOA\_params contains all of the parameters for controlling the SIMODRIVE POSMO A.

This data structure is used by the \_POSMOA\_rwAllParameter function block. Self-defined variables of data type Struct\_POSMOA\_params are used to access data structure elements.

The following table contains the Struct\_POSMOA\_params data structure.

## Note

The SIMOTION identifiers have changed as of V4.0.

You can find a comparison of SIMOTION and SIMATIC names in the Appendix [SIMOTION](#page-50-0)  [and SIMATIC names](#page-50-0) (Page [51\)](#page-50-0).

## 2.5 Function block \_POSMOA\_rwAllParameter

| Name           | Type        | <b>Initial value</b> | Comment                                | r/w <sup>1</sup> |
|----------------|-------------|----------------------|----------------------------------------|------------------|
| p1             | <b>REAL</b> | 0.0                  | Linear/rotary axis                     |                  |
| p <sub>2</sub> | <b>REAL</b> | 10.0                 | Travel per gear revolution             | r/w              |
| p3             | <b>REAL</b> | 1.0                  | Gear reduction factor                  | r/w              |
| p4             | <b>INT</b>  | 0                    | Unit of measure                        | r/w              |
| p <sub>5</sub> | <b>REAL</b> | 0.0                  | Position at home position              | r/w              |
| p <sub>6</sub> | <b>REAL</b> | $-200000.0$          | Start of software limit switch         | r/w              |
| p7             | <b>REAL</b> | 200000.0             | End of software limit switch           | r/w              |
| p8             | <b>REAL</b> | 3000.0               | Maximum rotation speed                 | r/w              |
| p9             | <b>INT</b>  | 10                   | Rampup time                            | r/w              |
| p10            | <b>DINT</b> | 30000                | Maximum velocity                       | r/w              |
| p11            | <b>REAL</b> | 2.0                  | Target area                            | r/w              |
| p12            | <b>REAL</b> | 20000.0              | Maximum following error                | r/w              |
| p13            | <b>DINT</b> | 50                   | Monitoring time                        | r/w              |
| p14            | <b>REAL</b> | 20000.0              | Zero speed area                        | r/w              |
| p15            | <b>REAL</b> | 0.0                  | Backlash on reversal compensation      | r/w              |
| p16            | <b>REAL</b> | 9.0                  | Maximum overcurrent                    | r/w              |
| p17            | <b>DINT</b> | 20                   | P-gain of speed controller             | r/w              |
| p18            | <b>INT</b>  | 22                   | Integral time of speed controller      | r/w              |
| p19            | <b>REAL</b> | 1.0                  | $K_V$ factor                           |                  |
| p20            | <b>REAL</b> | 30.0                 | Current setpoint smoothing             | r/w              |
| p21            | <b>REAL</b> | 2.0                  | Rotation speed setpoint smoothing      | r/w              |
| p22            | <b>REAL</b> | 1000.0               | Maximum acceleration                   | r/w              |
| p23            | <b>DINT</b> | 0                    | Jerk time constant                     | r/w              |
| p24            | <b>INT</b>  | 100                  | Override                               | r/w              |
| p25            | <b>INT</b>  | 100                  | Acceleration override                  | r/w              |
| p26            | <b>INT</b>  | 20                   | Rotation speed override for jogging    | r/w              |
| p27            | <b>INT</b>  | 50                   | Acceleration override for jogging      | r/w              |
| p28            | <b>REAL</b> | 9.0                  | Maximum current                        | r/w              |
| p29            | <b>DINT</b> | 12000                | Electronics temperature tolerance time | r/w              |
| p30            | <b>INT</b>  | 0                    | Interference suppression               | r/w              |
| p31            | <b>INT</b>  | 0                    | Terminal 1 function                    | r/w              |
| p32            | <b>INT</b>  | 0                    | Terminal 2 function                    | r/w              |
| p33            | <b>DINT</b> | 0                    | Address for measurement output 1       | r/w              |
| p34            | <b>INT</b>  | 7                    | Shift factor for measurement output 1  | r/w              |
| p35            | <b>INT</b>  | 128                  | Offset for measurement output 1        | r/w              |
| p36            | <b>DINT</b> | 0                    | Address for measurement output 2       | r/w              |
| p37            | <b>INT</b>  | 0                    | Shift factor for measurement output 2  | r/w              |
| p38            | <b>INT</b>  | 128                  | Offset for measurement output 2        | r/w              |
| p39            | <b>REAL</b> | 0.0                  | Position reference value               | r                |
| p40            | <b>REAL</b> | 0.0                  | Actual position value                  | r                |
| p41            | <b>REAL</b> | 0.0                  | Speed setpoint                         | r                |

Table 2- 5 Data structure of Struct\_POSMOA\_params

## 2.5 Function block \_POSMOA\_rwAllParameter

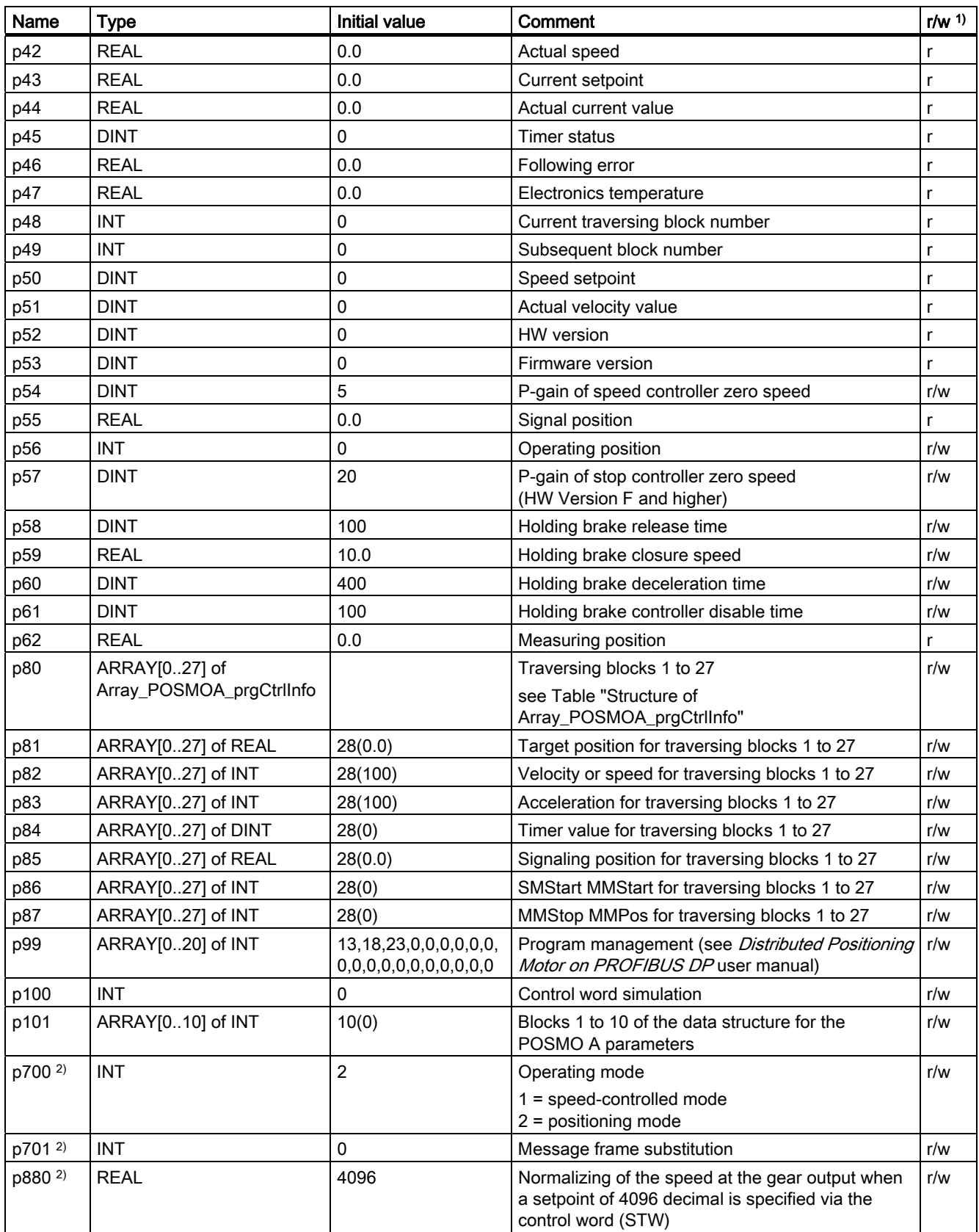

2.5 Function block \_POSMOA\_rwAllParameter

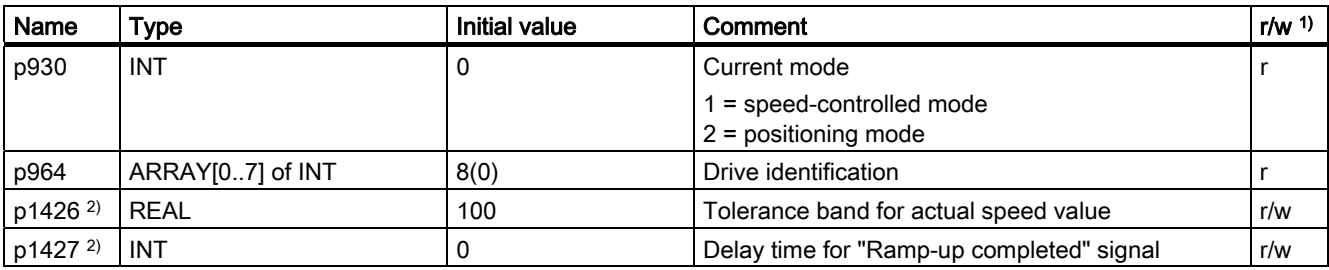

1) r - read, w - write

2) This parameter is new or extended with SIMOTION V4.1.

2.5 Function block \_POSMOA\_rwAllParameter

## Structure of "Array\_POSMOA\_prgCtrlInfo"

"Array\_POSMOA\_prgCtrlInfo" contains the program control word. Here, you can define the behavior of a traversing block (see Distributed Positioning Motor on PROFIBUS DP user manual).

| Array element  | Data type   | Initial value | Comment                                 |
|----------------|-------------|---------------|-----------------------------------------|
| 0              | <b>BOOL</b> | <b>TRUE</b>   | Type of motion                          |
|                | <b>BOOL</b> | <b>TRUE</b>   | Type of positioning                     |
| $\overline{2}$ | <b>BOOL</b> | <b>FALSE</b>  | Type of timer                           |
| 3              | <b>BOOL</b> | <b>FALSE</b>  | Connection between timer and start byte |
| 4              | <b>BOOL</b> | <b>FALSE</b>  | Program return                          |
| 5              | <b>BOOL</b> | <b>FALSE</b>  | Type of traversing                      |
| 6              | <b>BOOL</b> | <b>FALSE</b>  | Invert start byte condition             |
|                | <b>BOOL</b> | <b>FALSE</b>  | SM start type                           |
| 8              | <b>BOOL</b> | <b>FALSE</b>  | Program stop                            |
| 9              | <b>BOOL</b> | <b>FALSE</b>  | Set actual value                        |

Table 2- 6 Structure of Array\_POSMOA\_prgCtrlInfo

#### Task integration (call)

The \_POSMOA\_rwAllParameter function block must be called cyclically in the BackgroundTask or in the TimerInterruptTask. Calling in the SystemInterruptTask is not permitted. Calling the function block in synchronous tasks (e.g. IPOSynchronousTask) is not recommended for runtime reasons.

## **Note**

The functionality of the \_POSMOA\_rwAllParameter FB has been expanded with V4.1. To enable you to use the newly implemented functionality, you must add the new **posMode** input parameter when calling the \_POSMOA\_rwAllParameter FB.

If you want to work with the previous functionality  $( $(4.1)$ , you can leave out the new input$ parameter with a detailed notation when calling the FB.

#### Fault messages

The TRUE value at the error output parameter indicates a parameterization error. The errorID output parameter contains more detailed information on the parameterization error that has occurred or has been signaled by POSMO A. The errorParaNumber output parameter supplies the number of the parameter that has caused the error.

Parameterization errors do not need to be acknowledged. Changed parameters (e.g. rampup time) can be transferred again.

## <span id="page-37-0"></span>2.6 Calling function blocks

In order to be able to work with the function blocks in your user program, proceed as follows (The numbers shown in the following program segment correspond to the steps below.):

- 1. Create the function block instances (see the following program segment, e.g. create instance for the \_POSMOA\_control function block).
- 2. Create a variable for the data structure (for FB \_POSMOA\_rwAllParameter only).
- 3. Create an array for the in/out parameters of the FB.
- 4. Call instance of the function block.
- 5. Transfer input parameters.
- 6. The output parameters of the FB are accessed with <instance name of FB>. <name of output parameter>.
- 7. Data prepared by the FB for the I/O outputs are assigned to the I/O variables from the array created in step 3 (see the following program segment).

## **Note**

If you want to control more than one SIMODRIVE POSMO A, you must create a new variable for the data structure (FB \_POSMOA\_rwAllParameter) and FB instances with new names for each POSMO A you use.

## Call example

```
UNIT E_posmoA; 
INTERFACE 
// Definition of global variables for demo program 
VAR GLOBAL
  myPosmoAControl : _POSMOA_control; // create "_POSMOA_control" instance 
myEnable : BOOL; \frac{1}{2} : And \frac{1}{2} enable posmoA
 myHoming : BOOL; // homing posmoA 
 myJogPositive : BOOL; // jog positive posmoA 
 myJogNegative : BOOL; // jog negative posmoA 
myBusy : BOOL; \frac{1}{2} // coordination bit
 myError : BOOL; // variable created by user for accessing 
                                     // an output variable of the function block 
                                                                                            (1)
 END_VAR 
PROGRAM ExamplePosmoA; \frac{1}{2} // Program of BackgroundTask
END_INTERFACE 
IMPLEMENTATION 
PROGRAM ExamplePosmoA // Program of BackgroundTask 
  VAR 
  // temporary array for outputs of FBs 
        tmpPkwOutput : ARRAY[0..7] of BYTE; 
        tmpPzdOutput : ARRAY[0..3] of BYTE; 
  END_VAR 
                                                                                            (3)
// INSTANCE CALL of FB _POSMOA_control 
    myPosmoAControl ( pkwIn := myPkwIn, 
                        pzdIn := myPzdIn, 
                        enable := myEnable,
                         homing := myHoming, 
                         jog1 := myJogNegative, 
                         jog2 := myJogPositive, 
                        busy := myBusy, 
                         pkwOut := tmpPkwOutput, 
                         pzdOut := tmpPzdOutput 
                    ); 
                                                                                            (4)
                                                                                            (5)
// an output variable in the " POSMOA control" function block is assigned to a
// "myError" variable created by the user. 
    myError := myPosmoAControl.error; 
                                                                                            (6)
// Assignment of intermediate buffer byte arrays to I/O addresses 
    myPkwOut := tmpPkwOutput; 
    myPzdOut := tmpPzdOutput; 
                                                                                            (7)
END_PROGRAM // ExamplePosmoA 
END_IMPLEMENTATION
```
#### **Note**

The ExamplePosmoA program must be assigned in the execution system.

Supplement to SIMODRIVE POSMO A Positioning Motor Function Manual, 03/2009 Edition 39

2.6 Calling function blocks

## <span id="page-40-0"></span>3.1 General information on the application example

## Task

The application example shows how POSMO A can be controlled with the help of the function blocks and how POSMO A drive parameters can be read and written.

Ther is a command interface enumCommands for starting the desired action, e.g. jogging.

The Struct\_checkbacks data structure shows the status of the actions and additional information.

The following operating modes and functionalities are implemented:

● Homing

Option: "Approach using visual axis marking and assign actual value"

● Jogging

Move in positive or negative direction

● MDI

Travel to the required position

- Parameter handling
	- Write or read individual parameters
	- Save all parameters in the EEPROM of the POSMO A
- Read out current actual position
- The current actual position of the POSMO A is read cyclically in jog mode and in MDI and stored in a variable.

## Hardware platform

The application example is available for various SIMOTION hardware platforms.

## **Note**

If the application example is not available for your SIMOTION hardware platform, you must adapt the hardware configuration.

3.1 General information on the application example

## Adapting the application example

The configuration in the example and its available hardware must be adapted.

The following options are available:

- 1. The configuration in the example can be adapted to suit the available hardware (commission drive, PROFIBUS DP address).
- 2. The hardware configuration can be adapted to the example (commission drive, PROFIBUS DP address).

#### **Note**

Please observe the drive documentation when commissioning the drive. This documentation is included in the SIMOTION SCOUT scope of delivery in electronic format.

## Calling the application example

The application example can be found on the "SIMOTION Utilities & Applications" CD-ROM. The "SIMOTION Utilities & Applications" CD-ROM is provided free of charge and part of the SIMOTION SCOUT scope of delivery.

- 1. De-archive and open the project containing the application example.
- 2. Check the hardware configuration: PROFIBUS DP addresses.
- 3. Save and compile the example project. You can then download the example to the SIMOTION device and switch to RUN mode.

Additional handling steps for the example are carried out using the Enums in the symbol browser within the myCommand structure. This requires that the "E\_posmoA" element be selected from the Programs container in the project navigator. Values from the "Control value" column are assigned to the corresponding variables by clicking Immediate control.

## Error messages

Pending errors and warnings (for example, reading during jogging or of individual parameter) are displayed in the following variables:

- myCheckbacks.error = TRUE An error has occurred (request canceled; a POSMO A error is pending).
- myCheckbacks.ctrlErrorID Error specification of the \_POSMOA\_control function block. Number of the parameter assignment error signaled by POSMO A.
- myCheckbacks.driveErrorID Error specification of POSMO A Reason for an error signaled by POSMO A
- mvCheckbacks.rwErrorID Error specification of the \_POSMOA\_rwParameter function block. Error has occurred during reading or writing.
- myCheckbacks.driveWarning = TRUE POSMO A warning is pending.
- myCheckbacks.driveWarningID = TRUE Warning number of an alarm signaled by POSMO A.

3.2 Operator control and monitoring of the application example in the detail view

## <span id="page-42-0"></span>3.2 Operator control and monitoring of the application example in the detail view

POSMO A will be automatically initialized when your SIMOTION hardware platform changes from STOP to RUN mode. The POSMO A provides feedback that the drive is ready to operate with the following variable:

• myCheckbacks.driveReady = TRUE

## Select operating mode

You can choose between "Jog", "Homing", "MDI", or "Parameter handling" modes. This is done via the myCommand variable.

## "Jog" mode

In the "Jog" mode, the POSMO A can be moved in positive and negative direction. "Jogging" is implemented with the following parameter settings on the instance created of the \_POSMOA\_control function block:

- jogOverride = 100
- veloOverride = 100
- noStopIntermediate = TRUE No intermediate stop
- noStop = TRUE No stop

In the "Control value" column of the symbol browser, select the check boxes for the following variables and select the values to be assigned.

- myCommand = START\_JOG\_POSITIVE Jogging in positive direction
- myCommand = START\_JOG\_NEGATIVE Jogging in negative direction

Clicking on Immediate control assigns the value to the variable, and the POSMO A is moved in the respective direction.

The current "Jog" state can be read in the symbol browser as follows:

- myCheckbacks.actCommand = JOG\_POSITIVE\_ACTIVE Jogging in positive direction activated
- myCheckbacks.actCommand = JOG\_NEGATIVE\_ACTIVE Jogging in negative direction activated
- myCheckbacks.jogPositiveBusy = TRUE POSMO A moves in position direction
- myCheckbacks.jogNegativeBusy = TRUE POSMO A moves in negative direction

The current actual position of POSMO A can be read in the symbol browser in the myCheckbacks.actPosition variable.

## Note

The "Jog" mode may be terminated only after the POSMO A is stopped (myCommand = STOP)!

3.2 Operator control and monitoring of the application example in the detail view

## "Homing" mode

The "approach using visual axis marking and assign actual value" options have been implemented. For homing, POSMO A must be switched to closed-loop control and zero speed. The actual value (parameter 40 of POSMO A) can be set via the "Parameter handling", write individual parameter operating mode.

In the "Control value" column of the symbol browser, select the check boxes for the following variables and select the values to be assigned.

• myCommand = START\_HOMING

Clicking Immediate control assigns the value to the variable, and the POSMO A is homed to the value set in parameter 40 of POSMO A.

#### **Note**

For more information on the homing of the POSMO A, refer to the *Distributed Positioning* Motor on PROFIBUS DP user manual.

This documentation is included in the SIMOTION SCOUT scope of delivery as electronic documentation!

The current "Homing" state can be read in the symbol browser as follows:

- myCheckbacks.actCommand = HOMING\_ACTIVE Homing activated
- myCheckbacks.actCommand = NO\_COMMAND\_ACTIVE myCheckbacks.done = TRUE Homing completed without error

#### Application example

3.2 Operator control and monitoring of the application example in the detail view

## "MDI" mode

Requirement: The POSMO A is homed!

In the "MDI" mode, one MDI block absolute can be moved.

"Jogging" of the MDI block is implemented with the following parameter settings on the instance created of the \_POSMOA\_control function block:

- mdiMode = FALSE MDI absolute
	-

- mdiVelocity = 100
- mdiAcceleration = 100
- veloOverride = 100
- noStopIntermediate = TRUE No intermediate stop
- noStop = TRUE No stop

The target position of the MDI block is specified in the myAbsolutePosition variable.

In the "Control value" column of the symbol browser, select the check boxes for the following variables and select the values to be assigned.

- myCommand = START\_MDI\_BLOCK\_ABSOLUTE
- myAbsolutePosition = ... The target position of the MDI block is specified here.

 $(Default = 0.0)$ 

Clicking on Immediate control assigns the values to the variables, and the POSMO A moves the MDI block absolute.

The current state of the "MDI" mode can be read in the symbol browser as follows:

• myCheckbacks.actCommand = MDI\_BLOCK\_ACTIVE

Move MDI block absolute activated

- myCheckbacks.actCommand = NO\_COMMAND\_ACTIVE
- myCheckbacks.done = TRUE
- myCheckbacks.positionReached = TRUE

MDI block traversed without error

The current actual position of POSMO A can be read in the symbol browser, from the myCheckbacks.actPosition variable.

#### **Note**

The "MDI" mode may be terminated only after the POSMO A is stopped (myCommand = STOP)!

3.2 Operator control and monitoring of the application example in the detail view

## "Parameter handling" mode

In the "Parameter handling" mode you can read and write individual parameters and save all parameters in the EEPROM of POSMO A.

## Read individual parameter

In the myRdParaNumber variable you state the parameter you want to read. In the myRdSubIndex variable, you state the subindex for the parameter you wish to read (indexed parameters only). In the "Control value" column of the symbol browser, select the check boxes for the following variables and select the values to be assigned.

• myCommand = READ\_ONE\_PARAMETER

Read individual parameter

• mvRdParaNumber = ...

You state the number of the parameter to be read here.

• myRdSubIndex = ...

You state the subindex of the parameter to be read here (for indexed parameters only)

The value read is saved in the myReadValue variable.

## Write individual parameter

In the myWrParaNumber variable you state the parameter you want to write. In the myWrSubIndex variable, you state the subindex for the parameter you wish to write (indexed parameters only). In the myWrRealValue variable (data types C4 and N2) 2) or myWrDintValue (data types I2, T2, V2, and T4) <sup>2)</sup>, you state the value for the parameter to be written. In the "Control value" column of the symbol browser, select both the check boxes for the following variables and the values to be assigned.

• myCommand = WRITE\_ONE\_PARAMETER

Write individual parameter

• myWrParaNumber = ...

You state the number of the parameter to be written here.

 $\bullet$  myWrSubIndex = ...

You state the subindex of the parameter to be written here (for indexed parameters only)

• myWrRealValue = ...

You state the value of the parameter to be written here (data types C4 and N2) 2).

• myWrDintValue = ...

Here, you state the value of the parameter to be written (data types I2, T2, V2, and  $T(4)$   $2$ ).

<sup>2)</sup> Refer to the *Distributed Positioning Motor on PROFIBUS DP* user manual. This documentation is included in the SIMOTION SCOUT scope of delivery as electronic documentation!

3.2 Operator control and monitoring of the application example in the detail view

#### Saving all parameters in the EEPROM

In the "Control value" column of the symbol browser, select the check boxes for the following variables and select the values to be assigned.

Clicking Immediate control assigns the value to the variable; this activates saving of all parameters in the EEPROM.

myCommand = SAVE\_PARAMETER Saving all parameters in the EEPROM

The current "Parameter handling" state can be read in the symbol browser as follows:

- myCheckbacks.actCommand = READ\_PARA\_ACTIVE Read individual parameter activated
- myCheckbacks.actCommand = WRITE\_PARA\_ACTIVE Write individual parameter activated
- myCheckbacks.actCommand = SAVE\_PARAMETER\_ACTIVE Save all parameters of the POSMO A activated
- myCheckbacks.actCommand = NO\_COMMAND\_ACTIVE myCheckbacks.done = TRUE Parameter handling completed without error

#### Acknowledging faults on POSMO A

Faults on POSMO A are acknowledged as follows:

• myCommand = RESET\_ERRORS

The current fault acknowledgement state can be read in the symbol browser as follows:

- myCheckbacks.actCommand = RESET\_ERRORS\_ACTIVE Fault acknowledgement active
- myCheckbacks.actCommand = NO\_COMMAND\_ACTIVE

myCheckbacks.done = TRUE

Fault acknowledgement completed

## **Note**

A POSMO A fault can only be acknowledged successfully when the cause of the error no longer exists.

<span id="page-47-0"></span>3.3 Variables used in application example

## 3.3 Variables used in application example

Table 3- 1 Overview of the variables used

| Symbol         | Data type                | Initial value     | Meaning                                  |
|----------------|--------------------------|-------------------|------------------------------------------|
| ∣ myCommand    | enumCommands             | NO COMMAND        | Command interface                        |
| I myCheckbacks | <b>Struct Checkbacks</b> | NO COMMAND ACTIVE | Command status<br>Additional information |

Table 3- 2 Overview of the enums enumCommands

| Symbol                   | <b>Enum Value</b> | Meaning                                      |
|--------------------------|-------------------|----------------------------------------------|
| START_HOMING             | O                 | Start homing of POSMO A                      |
| START_JOG_NEGATIVE       |                   | Start jogging in negative direction          |
| START_JOG_POSITIVE       | 2                 | Start jogging in positive direction          |
| START_MDI_BLOCK_ABSOLUTE | 3                 | Start moving MDI block absolute              |
| <b>STOP</b>              | 4                 | Stop all actions                             |
| <b>RESET ERRORS</b>      | 5                 | Acknowledge faults on POSMO A                |
| READ_ONE_PARAMETER       | 6                 | Start reading individual parameter           |
| WRITE_ONE_PARAMETER      |                   | Start writing individual parameter           |
| SAVE_PARAMETER           | 8                 | Save all parameters in the EEPROM of POSMO A |
| NO COMMAND               | 9                 | No action to be carried out                  |

Table 3- 3 Overview of the enums enumActCommand

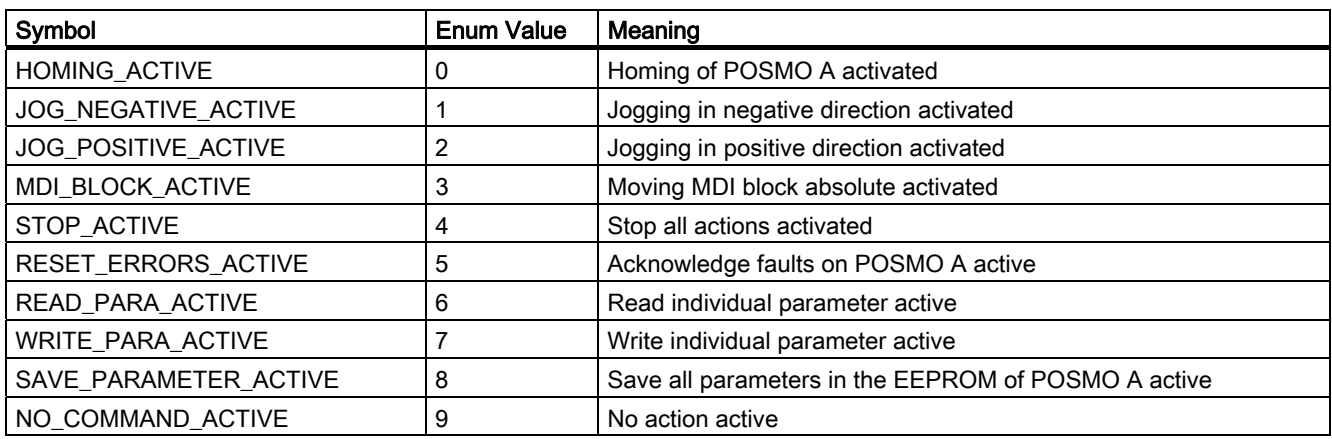

## Application example

3.3 Variables used in application example

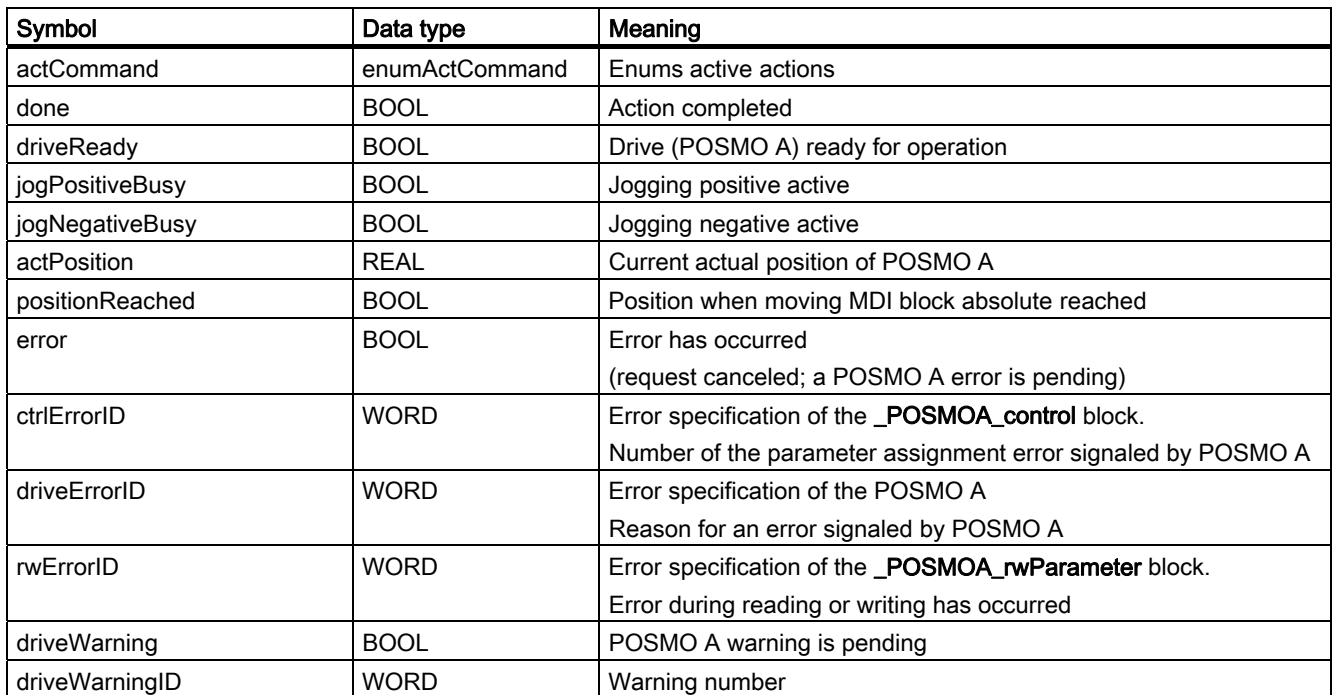

## Table 3- 4 Data structure Struct\_checkbacks

3.3 Variables used in application example

# <span id="page-50-0"></span>Appendix  $\mathbb A$

## A.1 SIMOTION and SIMATIC names

The table below contains a comparison of SIMOTION and SIMATIC names.

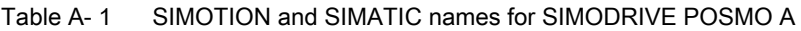

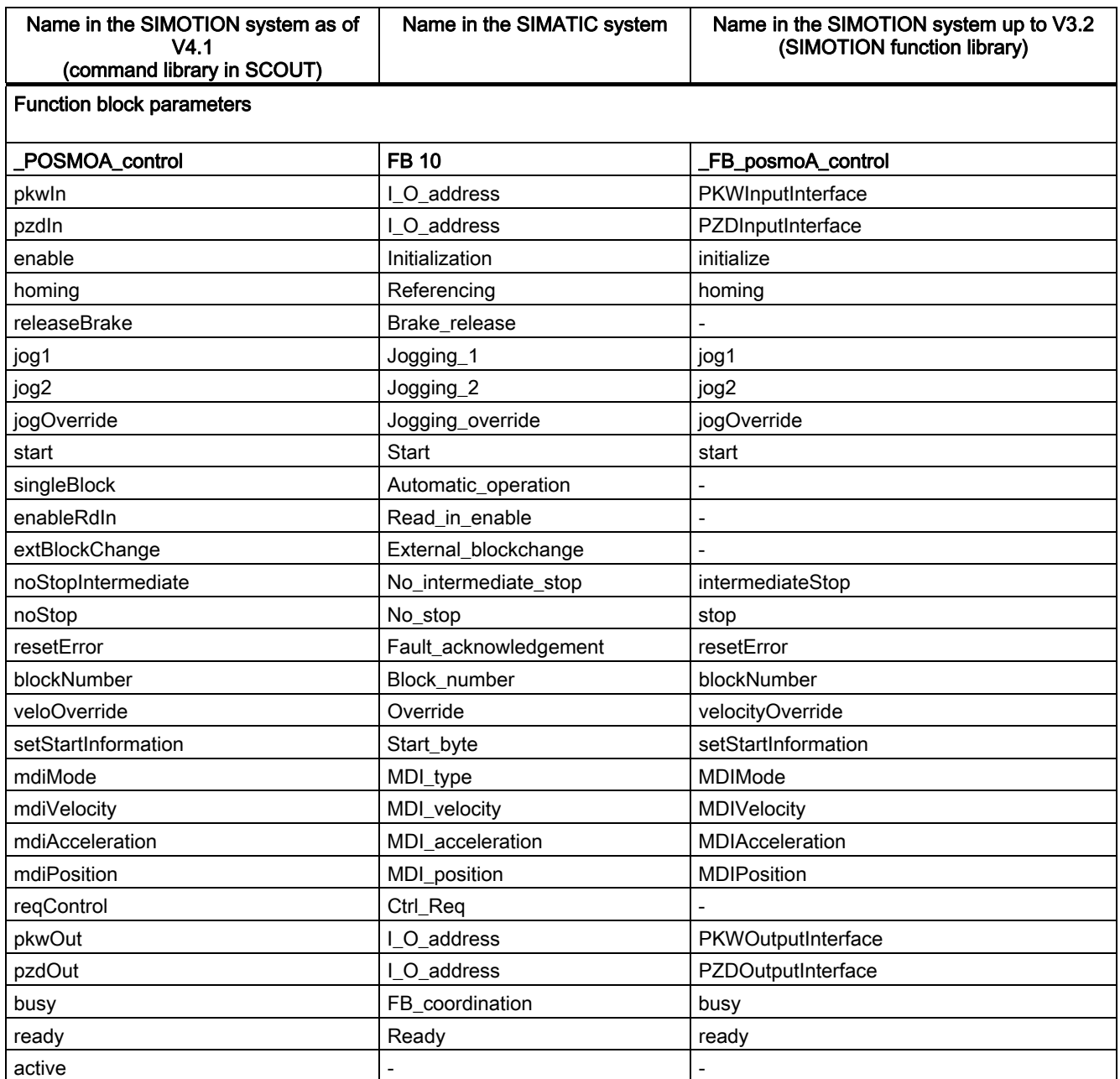

## Appendix

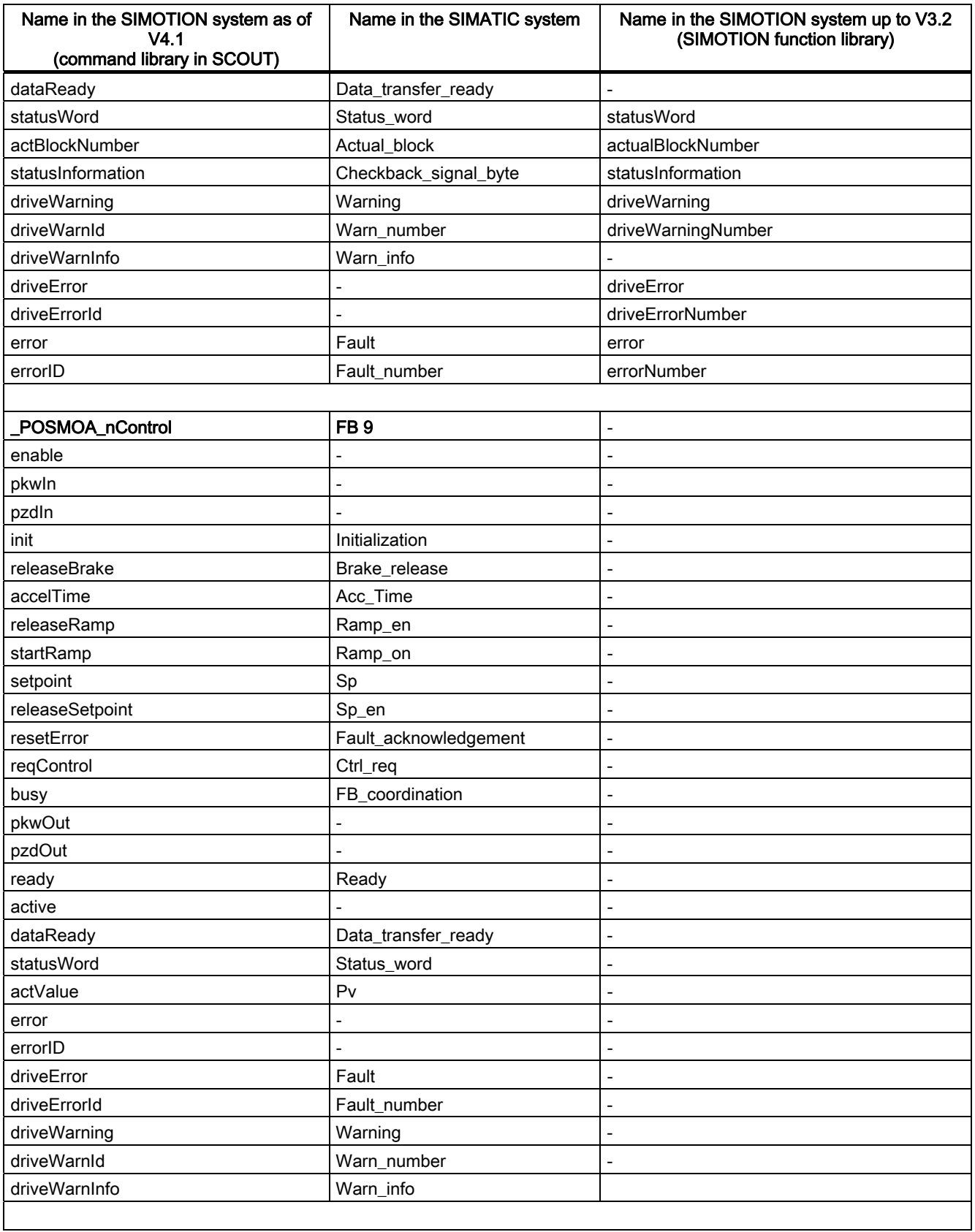

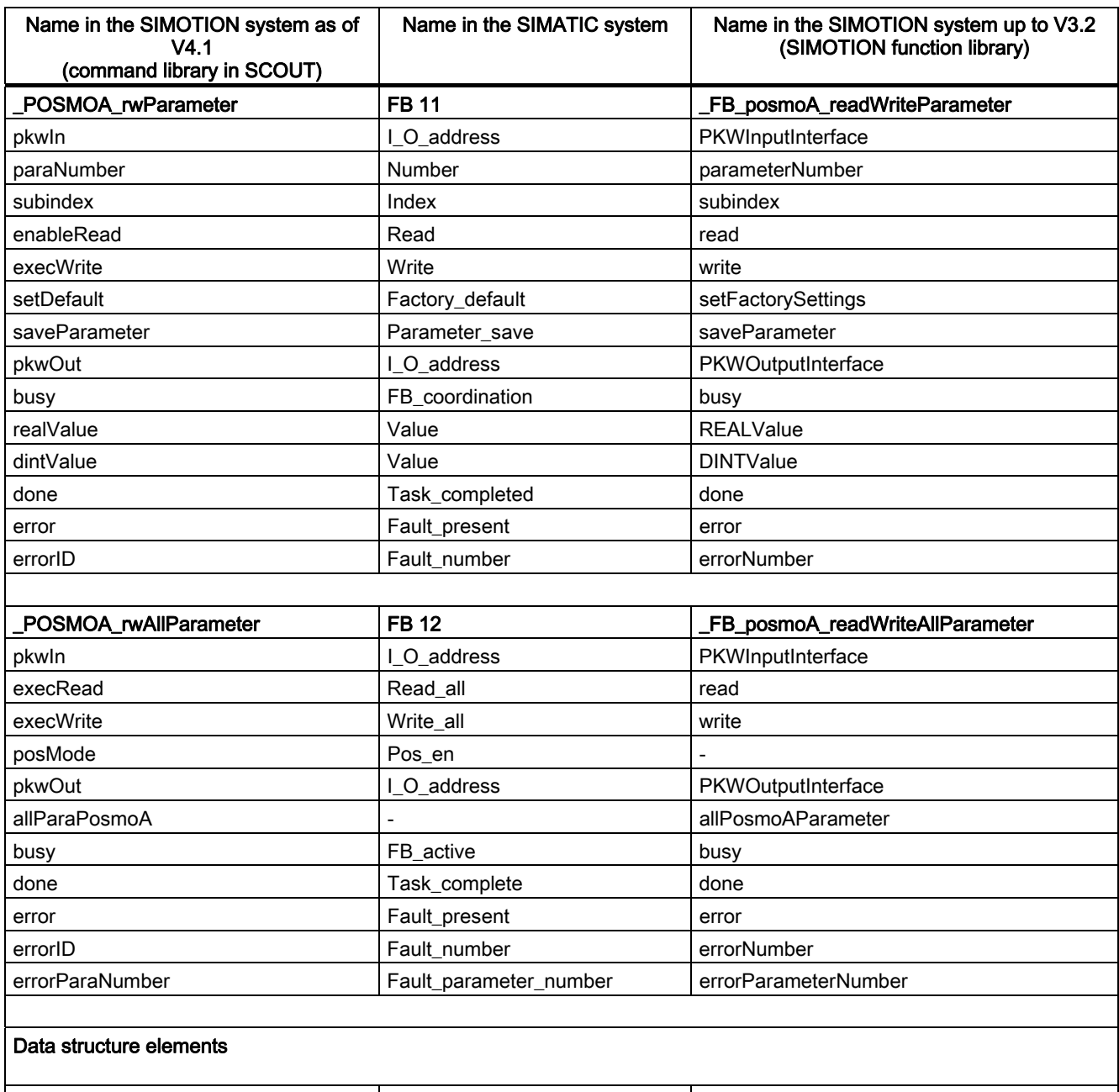

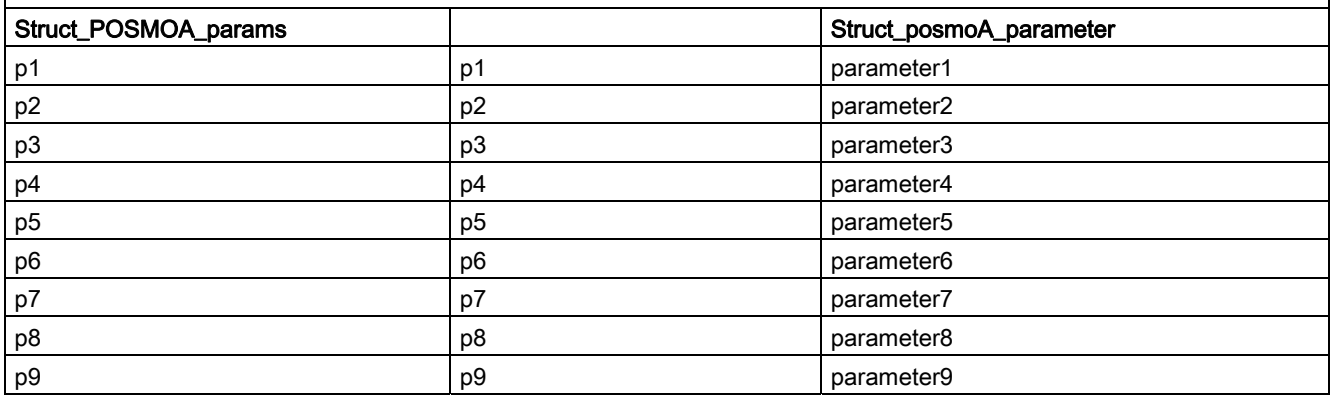

## Appendix

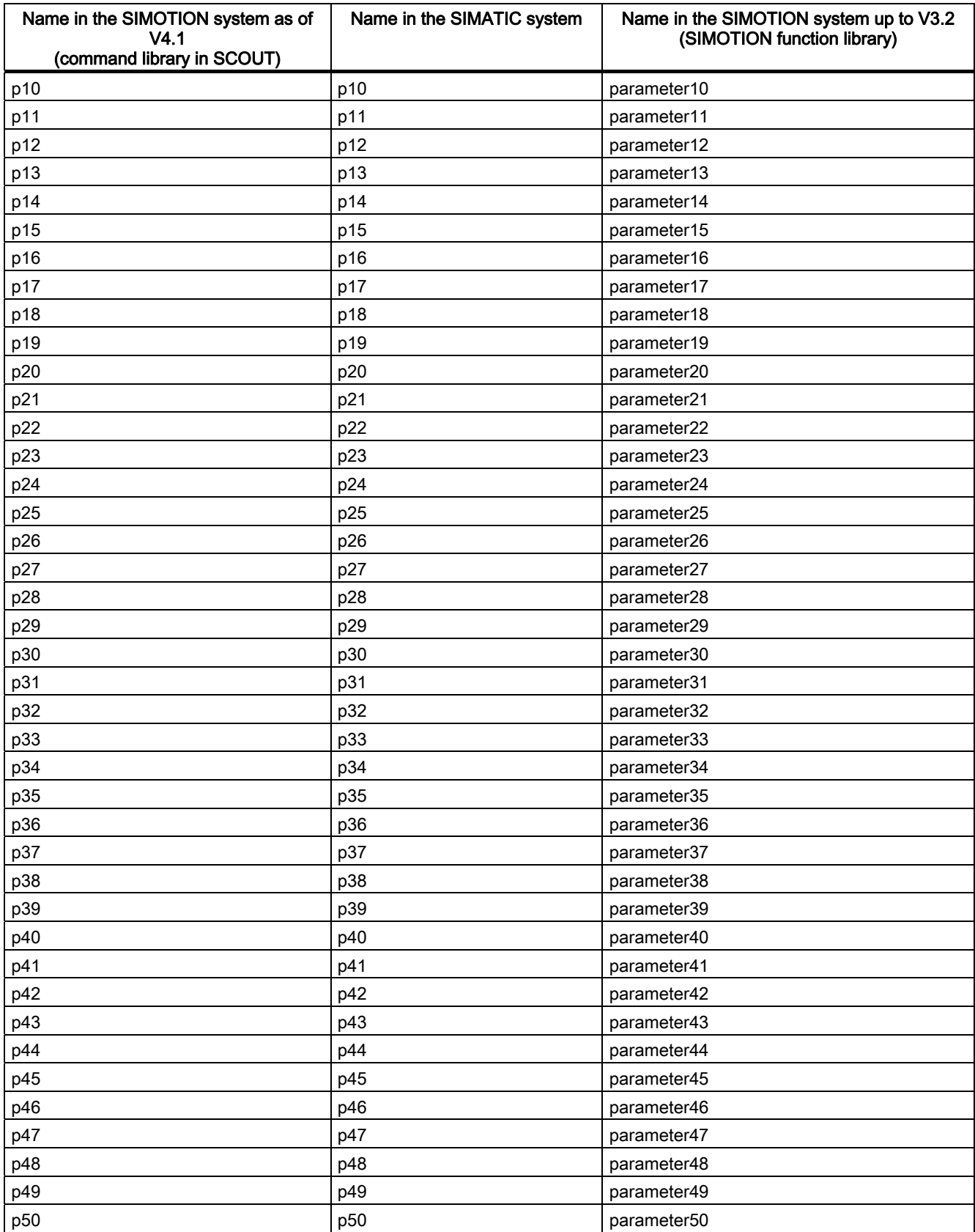

## Appendix

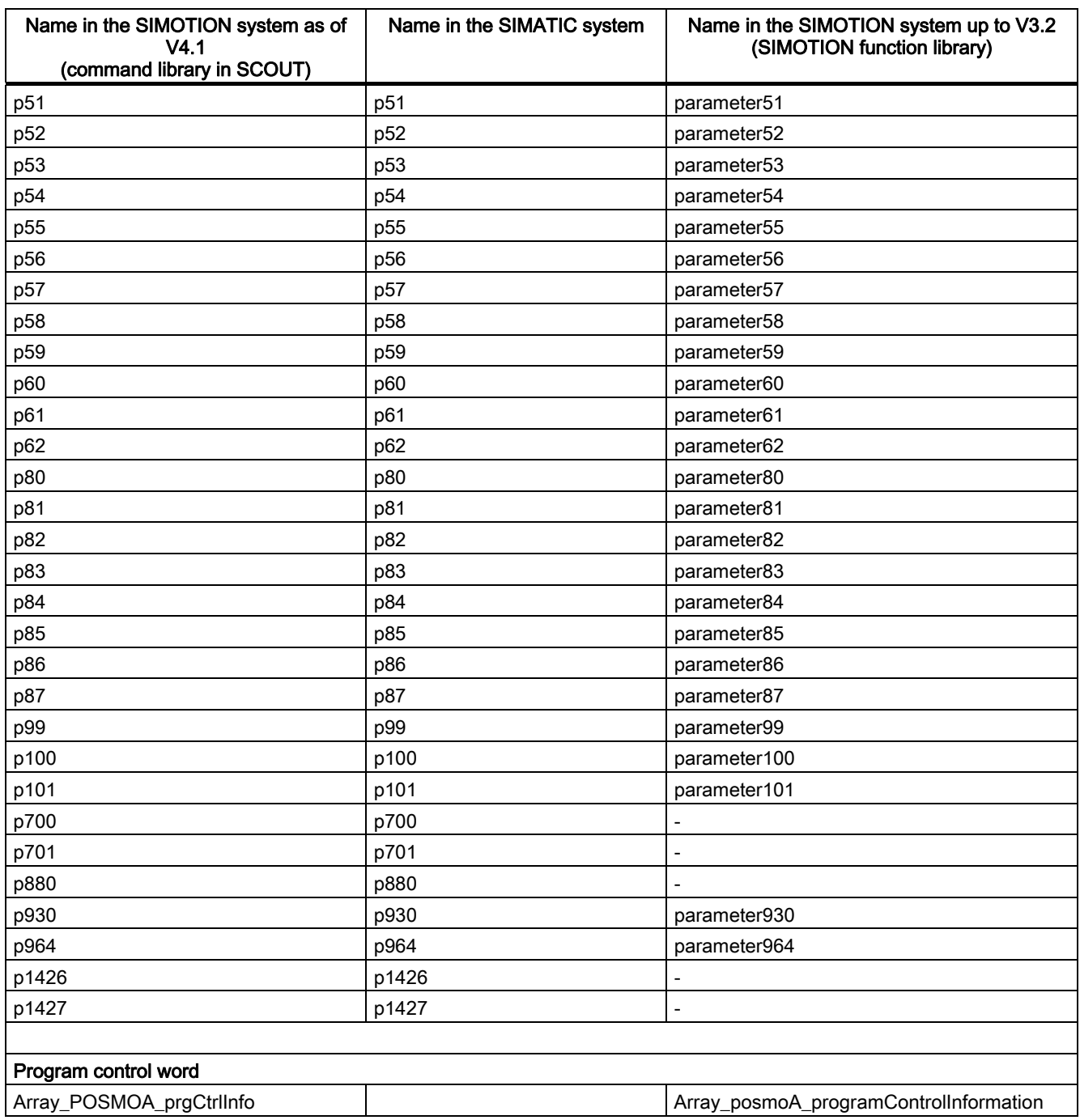

## <span id="page-55-0"></span>A.2 List of abbreviations

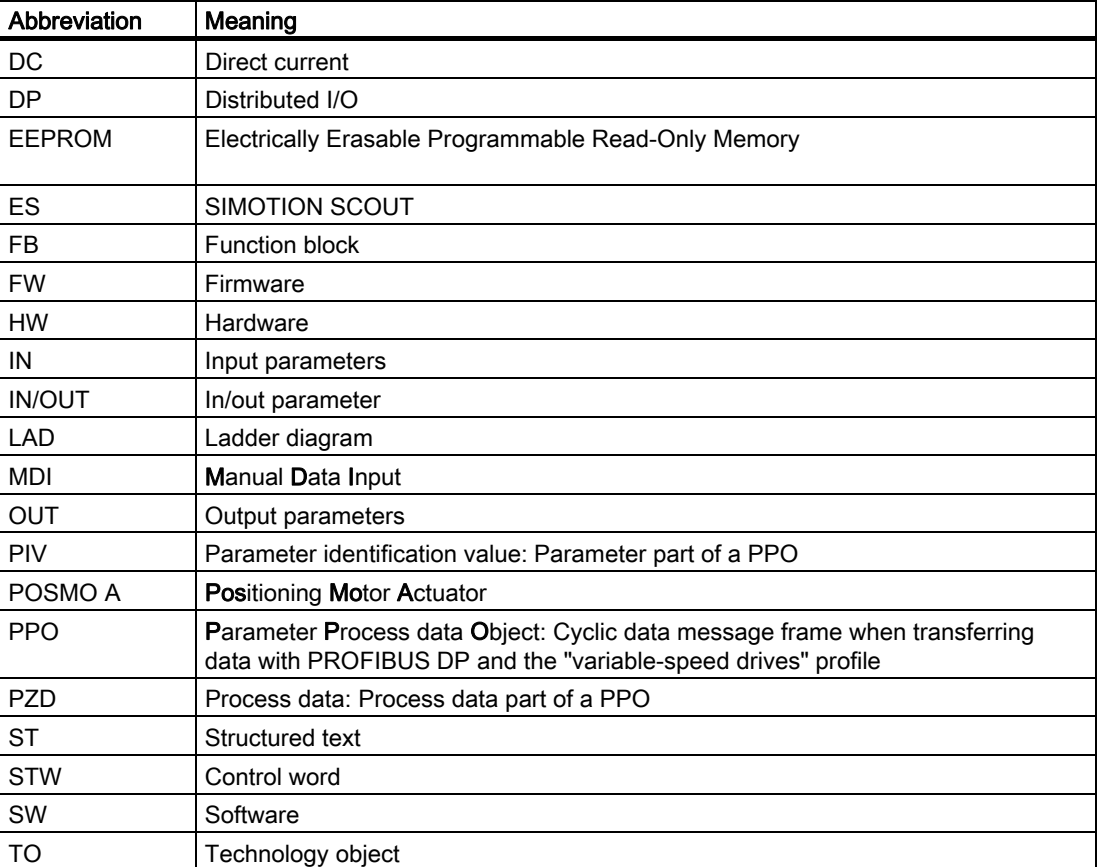

Table A- 2 Abbreviations

## <span id="page-56-0"></span>Index

## C

Calling function blocks POSMO A, [38](#page-37-0)

## D

Data structure of Struct\_POSMOA\_params, [33](#page-32-0)

## I

I/O variable Creating, [14](#page-13-0) Installation and startup, [11](#page-10-0)  Integrating the function blocks, [13](#page-12-0)

## M

Message frame substitution FB \_POSMOA\_control, [21](#page-20-0) FB \_POSMOA\_nControl, [25](#page-24-0) 

## P

POSMO A application example, [41](#page-40-0) POSMO A function blocks \_POSMOA\_control, [16](#page-15-0)  \_POSMOA\_nControl, [22](#page-21-0) \_POSMOA\_rwAllParameter, [31](#page-30-0)  \_POSMOA\_rwParameter, [28](#page-27-0)  Call example, [38](#page-37-0) Overview, [15](#page-14-0)

## R

References, [3](#page-2-0) 

## S